# ET-2200 Series Ethernet I/O Modules User Manual

Ethernet I/O Module Ver. 1.5.0, Jun. 2020

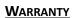

All products manufactured by ICP DAS are warranted against defective materials for a period of one year from the date of delivery to the original purchaser.

#### WARNING

ICP DAS assumes no liability for damages consequent to the use of this product. ICP DAS reserves the right to change this manual at any time without notice. The information furnished by ICP DAS is believed to be accurate and reliable. However, no responsibility is assumed by ICP DAS for its use, nor for any infringements of patents or other rights of third parties resulting from its use.

#### **COPYRIGHT**

Copyright © 2020 by ICP DAS. All rights are reserved.

#### **TRADEMARK**

Names are used for identification only and may be registered trademarks of their respective companies.

#### **CONTACT US**

If you have any questions, please feel free to contact us via email at:

service@icpdas.com

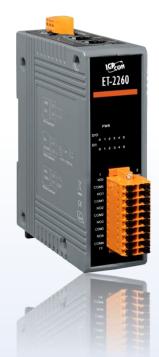

#### <u>SUPPORT</u>

This manual relates to the following modules:

ET-2242, ET-2242U, ET-2251, ET-2254, ET-2254P, ET-2255, ET-2255U, ET-2260, ET-2261, ET-2261-16 and ET-2268

# **TABLE OF CONTENTS**

| 1. | IIN | NIRODUCTION                          | 5  |
|----|-----|--------------------------------------|----|
|    | 1.1 | PACKING LIST                         | 5  |
|    | 1.2 | FEATURES                             | 6  |
| 2. | HA  | IARDWARE INFORMATION                 | 10 |
|    | 2.1 | Appearance                           | 10 |
|    | 2.2 | Specification                        | 12 |
|    | 2   | 2.2.1 System Specification           |    |
|    | 2   | 2.2.2 I/O Specification              |    |
|    |     | ET-2242/ET-2242U                     | 13 |
|    |     | ET-2251                              | 13 |
|    |     | ET-2254/2254P                        | 14 |
|    |     | ET-2255/ET-2255U                     |    |
|    |     | ET-2260                              | 16 |
|    |     | ET-2261/2261-16                      | 17 |
|    |     | ET-2268                              | 18 |
|    | 2.3 | PIN ASSIGNMENTS                      | 19 |
|    | ΕT  | T-2242/ET-2242U                      |    |
|    | ЕТ  | T-2251                               | 20 |
|    | ЕТ  | T-2254/2254P                         | 20 |
|    | ЕТ  | T-2255/ET-2255U                      | 21 |
|    | ЕТ  | T-2260                               | 22 |
|    |     | T-2261                               |    |
|    | ΕT  | T-2261-16                            | 23 |
|    | ΕT  | T-2268                               | 23 |
|    | 2.4 | WIRING CONNECTIONS                   | 24 |
|    | Inj | nput Wiring                          | 24 |
|    | Οι  | Output Wiring                        | 25 |
|    | 2.5 | WIRING TO THE CONNECTOR              | 27 |
|    | 2.6 | DIMENSIONS                           | 28 |
| 3. | GI  | GETTING STARTED                      | 30 |
|    | 3.1 | CONFIGURING THE BOOT MODE            | 30 |
|    | 3.2 | CONNECTING THE POWER AND THE HOST PC | 31 |
|    | 3.3 | CONFIGURING THE NETWORK SETTINGS     | 32 |

|    | 3.4    | MODBUS TCP TESTING               | . 34 |
|----|--------|----------------------------------|------|
| ı. | WEB    | CONFIGURATION                    | 36   |
|    | 4.1    | LOGGING IN TO THE WEB SERVER     | . 36 |
|    | 4.2    | Номе                             | . 38 |
|    | 4.3    | Network                          | . 39 |
|    | IP Ac  | ldress Configuration             | . 39 |
|    | D      | ynamic Configuration             | 4:   |
|    | M      | anual Configuration              | 4:   |
|    | Gene   | ral Settings                     | . 42 |
|    | Resto  | ore Factory Defaults             | . 43 |
|    | Firm   | ware Update                      | . 45 |
|    | 4.4    | I/O SETTINGS                     | . 46 |
|    | DO C   | ontrol                           | . 46 |
|    | DI/D   | O Configuration                  | . 47 |
|    | 4.5    | SYNC                             | . 50 |
|    | DIO S  | Synchronization                  | . 50 |
|    | 4.6    | PWM                              | . 52 |
|    | PWN    | 1 Configuration                  | . 52 |
|    | 4.7    | PAIR CONNECTION                  | . 53 |
|    | I/O F  | air-Connection Settings          | . 53 |
|    | 4.8    | FILTER                           | . 56 |
|    | Filter | Settings                         | . 56 |
|    | 4.9    | Monitor                          | . 58 |
|    | 4.10   | CHANGE PASSWORD                  | . 59 |
|    | 4.11   | LOGOUT                           | . 60 |
|    | 4.12   | MQTT                             | . 61 |
|    | Conn   | ectivity Settings                | . 62 |
|    | Publi  | cation Settings                  | . 63 |
|    | Resto  | ore Factory Defaults             | . 65 |
|    | 4.13   | MQTT-DO                          | . 66 |
|    | MQT    | T – Digital Outputs              | . 66 |
|    | Read   | backs of the Digital Outputs     | . 67 |
|    | 4.14   | MQTT-DI                          | . 69 |
|    | MQT    | T – Digital Inputs               | . 69 |
|    | 4.15   | MQTT- REALIZATION                | . 71 |
|    | Set u  | p Mosquitto                      | . 72 |
|    | Intro  | duction to MQTTLens              | . 77 |
|    | ET-2   | 200 Periodic Publish Realization | . 80 |

| 5. 1/0 | D PAIR CONNECTION APPLICATIONS                                                | 82  |
|--------|-------------------------------------------------------------------------------|-----|
| 5.1    | ONE MODULE POLLING THE REMOTE DI/DO (1-TO-1, PULL / PUSH MODE)                | 82  |
| Pu     | II Mode                                                                       | 84  |
| Pu     | sh Mode                                                                       | 85  |
| 5.2    | Two Modules Pushing the Local DI to each other (1-to-1, Push Mode)            | 86  |
| 5.3    | SEVERAL MODULES PULLING THE REMOTE DI (M-TO-1) (PULL MODE)                    | 89  |
| 5.4    | SEVERAL MODULES PUSHING THE LOCAL DI (M-TO-1) (PUSH MODE)                     | 92  |
| 6. M   | ODBUS INFORMATION                                                             | 95  |
| 6.1    | WHAT IS MODBUS TCP/IP?                                                        | 95  |
| 6.2    | Modbus Message Structure                                                      | 96  |
| 01     | (0x01) Read the Status of the Coils (Read DO Readback vaslues)                | 99  |
| 02     | (0x02) Read the Status of the Input (Read DI values)                          | 101 |
| 03     | (0x03) Read the Holding Registers (Read AO Readback values )                  | 103 |
| 04     | (0x04) Read the Input Registers (Read AI values)                              | 105 |
| 05     | (0x05) Force a Single Coil (Write DO value)                                   | 107 |
| 06     | (0x06) Set a Single Register (Write AO value)                                 | 109 |
| 15     | (0x0F) Force Multiple Coils (Write DO values)                                 | 111 |
| 16     | (0x10) Set Multiple Registers (Write AO values)                               | 113 |
| 6.3    | Modbus Register Table                                                         | 115 |
| 6.3    | 3.1 Common Functions                                                          | 115 |
| 6.3    | 3.2Specific Functions                                                         | 117 |
| APPEND | IX A: TROUBLESHOOTING                                                         | 123 |
| How    | DO I RESTORE THE WEB PASSWORD FOR THE MODULE TO THE FACTORY DEFAULT PASSWORD? | 123 |
| APPEND | IX B: REVISION HISTORY                                                        | 125 |

# 1. Introduction

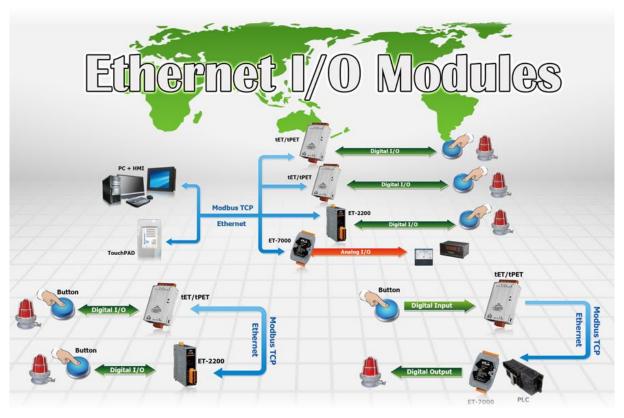

The ET-2200 series modules, a IP-based Ethernet I/O module, features a built-in web server which allows configuration, I/O monitoring and I/O control by simply using a regular web browser. In addition, the ET-2200 also supports Modbus TCP/UDP protocol that makes perfect integration to SCADA software.

## 1.1 Packing List

The shipping package includes the following items:

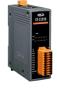

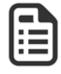

ET-2200 Module x 1

Quick Start x 1

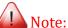

If any of these items are missing or damaged, please contact the local distributor for more information.

Save the shipping materials and cartons in case you need to ship the module in the future.

## 1.2 Features

#### 1. Built-in Web Server

The ET-2200 series module has a built-in web server that allows users to easily configure, monitor and control the module from a remote location using a web browser.

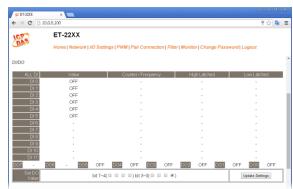

## 2. Support Modbus TCP/UDP Protocols

The Modbus TCP, Modbus UDP slave function on the Ethernet port can be used to provide data to remote SCADA software.

#### 3. I/O Pair Connection (Push and Pull)

This function is used to create a DI to DO pair through the Ethernet. Once the configuration is completed, ET-2200 module can continuously pull the status of remote DI device using the Modbus TCP protocol and then write to local DO channels in the background.

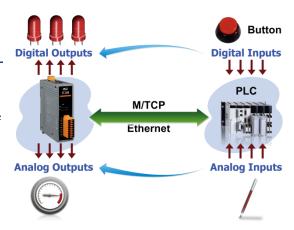

#### 4. Slim-Type Housing

The ET-2200 modules are slim-type housing with about 3.3 cm in width. Compared with the palm-size module that has about 7 cm in width, more slim-type ET-2200 modules can be installed on the same DIN-Rail space.

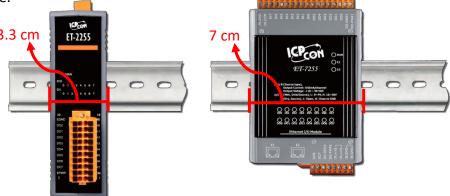

#### 5. Built-in Multi-function I/O

#### All Digital Output modules provide:

- A **Power-on Value** (On boot up, the digital output value is set as the Power-on value)
- A <u>Safe Value</u> (If Modbus TCP communication is lost for a certain period, the digital output value will be set as the user-defined safe value)
- A <u>PWM Function</u>: The digital output channels support PWM (pulse generation) function that can be configured with different frequency (100 Hz Max.) and different duty cycle for each channel. The term "High Duty Cycle" describes the duration of 'on' time in proportion to the regular interval or 'period' of time. Similarly, the term "Low Duty Cycle" corresponds to the duration of the 'off' time. Consequently, it is not necessary to keep switching from ON to OFF from a remote controller. In this way, the ET-2200 series module reduces the complexity required for the control system and enhances timing accuracy.

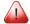

Note: Because of the characteristics of the relay functions, it is recommended that the PWM on modules with relay functions is not used for extended periods of time.

#### > All **Digital Input** modules provide:

- Digital input channels that can also be used as 32-bit high speed (3 kHz) counters.
- High/Low Latched Status Commands: The modules provide commands to read the status of any digital input channels that are latched high or latched low. The following is an example that shows the usefulness of the latched digital input. If we wish to read a key stroke from a key switch connected to the digital input channel of a module, the input signal of the key stroke is a pulse signal as shown in the figure.

If we just use the read digital input status command to read the signal and we cannot send the command during the B period due to some reasons, then we will lose the key stroke information. However, with the read latched digital input command, we can still get the key stroke information even we are not able to send command in B period.

• Frequency Measurement: ET-2200 series modules also provide a frequency measurement function that retrieves the digital input counter value at specific times and calculates the frequency. Rather than polling via a remote host, the ET-2200 series modules can determine the frequency directly, reducing the communication delay caused by two ends and also improves the accuracy of the frequency measurement. In order to applying for more applications, this module provides 3 scan modes and 4 moving average methods for user to select the best way in their applications.

- ▶ DIO Synchronization(Mirror Local DI to DO): ET-2200 series modules also provide a DIO synchronization function. The DIO synchronization is divided into three modes: Level Sync, Rising Active and Falling Active.
  - Level Sync (DO = DI) Mode: The synchronization operation in DI and DO.

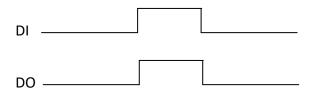

• Rising Active (DO = ON) Mode: When the specified DI state from OFF to ON, the corresponding DO will be set to ON.

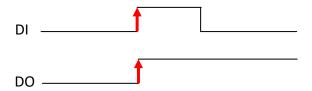

• Falling Active (DO = ON) Mode: When the specified DI state from ON to OFF, the corresponding DO will be set to ON.

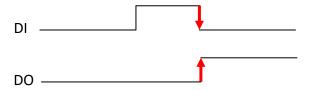

#### 6. Built-in Dual Watchdog

The Dual Watchdog consists of a CPU Watchdog (for hardware functions) and a Host Watchdog (for software functions).

- **CPU Watchdog** automatically resets it-self when the built-in firmware runs abnormally.
- <u>Host Watchdog</u> set the digital output with predefined safe-value when there is no communication between the module and host (PC or PLC) over a period of time (Watchdog timeout).

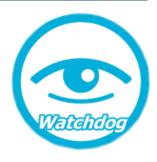

## 7. Daisy-chain Ethernet Cabling

The ET-2200 has a built-in two-port Ethernet switch to implement daisy-chain topology. The

cabling is much easier and total costs of cable and switch are significantly reduced.

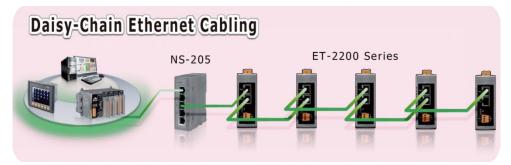

## 8. LAN Bypass

LAN Bypass feature guarantees the Ethernet communication. It will automatically active to continue the network traffic when the ET-2200 loses its power.

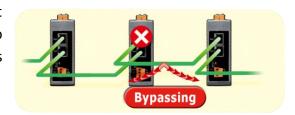

## 9. Highly Reliable Under Harsh Environment

- Wide Operating Temperature Range: -25 ~ +75°C
- Storage Temperature: -30 ~ +80°C
- Humidity 10 ~ 90% RH (Non-condensing)

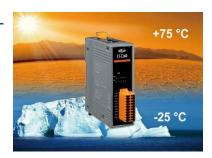

## 2. Hardware Information

## 2.1 Appearance

The front panel and top panel of the ET-2200 module contain the I/O connector, LEDs, Ethernet Port and power connector.

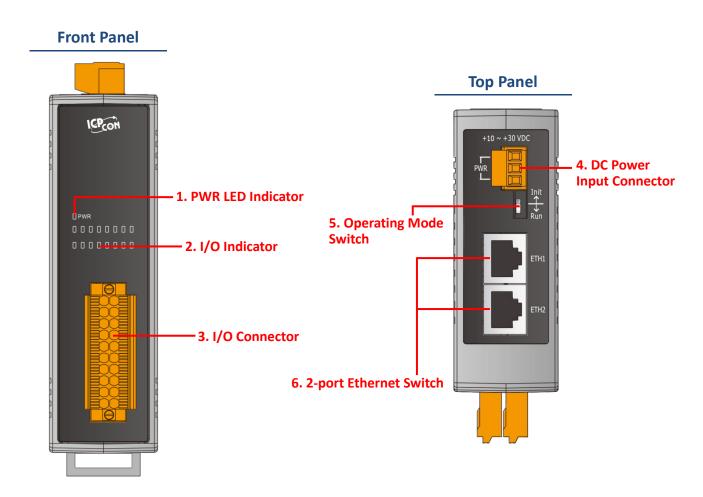

#### 1. PWR LED Indicator

Once power is supplied to the ET-2200 series module, the system LED indicator will illuminate.

## 2. I/O Indicator

The exact design and functionality depends on the module type which indicates the I/O status.

#### 3. I/O Connector

For more detailed information regarding the pin assignments for the I/O connector, refer to Section 2.3 "Pin Assignments".

#### 4. DC Power Input Connector

The definition for "+Vs" and "GND" for use as the power supply applies to all types of ET-2200 series module.

- ET-2242/2251/2254(P)/2255/2260/2261/2268:
   The valid power voltage range is from +10 to +30 V<sub>DC</sub>.
- ET-2242U/2255U/2261-16:
   The valid power voltage range is from +10 to +48 V<sub>DC</sub>.

#### The definition for "F.G." (Frame Ground):

Electronic circuits are constantly vulnerable to Electrostatic Discharge (ESD), which becomes worse in a continental climate area. ET-2200 series module feature a new design for the frame ground, which provides a path that bypasses ESD, resulting in an enhanced ESD protection capability and ensuring that the module is more reliable.

#### 5. Operating Mode Switch

**Init Mode:** Use factory default settings for troubleshooting.

Run Mode: Use customer settings for normal operations.

The operating mode switch is set to the "Run" position by default. Refer to Section 3.1 "Configuring the Boot Mode" for more information.

#### 6. 2-Port Ethernet Switch

The ET-2200 series modules are equipped with two RJ-45 10/100 Base-TX Ethernet switch ports. When an Ethernet link is detected and an Ethernet packet is received, the **Green LED** indicator and the **Yellow LED** indicator will be illuminated.

# 2.2 Specification

2.2.1 System Specification

| Model                          |                       | ET-2242                                                                                                    | ET-2251         | ET-2254(P)      | ET-2255                 | ET-2260         | ET-2261         | ET-2268         | ET-2261<br>-16                                 | ET-2242U                 | ET-2255U        |
|--------------------------------|-----------------------|----------------------------------------------------------------------------------------------------|-----------------|-----------------|-------------------------|-----------------|-----------------|-----------------|------------------------------------------------|--------------------------|-----------------|
| System                         |                       |                                                                                                    |                 |                 |                         |                 |                 |                 | -10                                            |                          |                 |
| CPU                            |                       |                                                                                                    |                 |                 |                         | 32-bit          | ARM             |                 |                                                |                          |                 |
| Communication                  | 1                     |                                                                                                    |                 |                 |                         | V_ V.           |                 |                 |                                                |                          |                 |
| Ethernet Port                  |                       |                                                                                                    |                 |                 | 2 x RJ-4                | 45, 10/100 B    | ase-Tx. swite   | ch Ports        |                                                |                          |                 |
| Protocol                       |                       |                                                                                                    |                 |                 |                         | lodbus TCP,     |                 |                 |                                                |                          |                 |
| Security                       |                       |                                                                                                    |                 |                 |                         |                 | and IP Filter   |                 |                                                |                          |                 |
| I/O Pair Connect               | ion                   |                                                                                                    |                 |                 |                         | Yes (Pu         |                 |                 |                                                |                          |                 |
| Dual Watchdog                  |                       |                                                                                                    |                 |                 | Yes, Mod                | ule, Commur     |                 | ifigurable)     |                                                |                          |                 |
| LAN Bypass                     |                       |                                                                                                    |                 |                 | ,                       |                 | es              | ,               |                                                |                          |                 |
| LED Indicators                 |                       |                                                                                                    |                 |                 |                         |                 |                 |                 |                                                |                          |                 |
| System Running                 |                       |                                                                                                    |                 |                 |                         | Ye              | es              |                 |                                                |                          |                 |
| Ethernet Link/Ac               |                       |                                                                                                    |                 |                 |                         | Ye              | es              |                 |                                                |                          |                 |
| DI/DO status                   |                       |                                                                                                    |                 |                 |                         | Ye              | es              |                 |                                                |                          |                 |
| 2-Way Isolation                |                       |                                                                                                    |                 |                 |                         |                 |                 |                 |                                                |                          |                 |
| Ethernet (Units: '             |                       |                                                                                                    |                 |                 |                         | 15              | 00              |                 |                                                |                          |                 |
| I/O (Units: V <sub>DC</sub> )  | - /                   | 30                                                                                                    | 00              | 3750            | 3000                    | 3750            | 3750            | 3000            | 3750                                           | 3000                     | 3750            |
| <b>EMS Protection</b>          |                       |                                                                                                    |                 | 1               |                         |                 |                 |                 |                                                |                          |                 |
| ESD (IEC 61000                 | ·                     | ±8 kV Contact for Each Terminal and ±16 kV Air for Random Point  ±4 kV for Power Line                                    |                 |                 |                         |                 |                 |                 | Terminal and<br>±15 kV Air for Random<br>Point |                          |                 |
| Surge<br>(IEC 61000-4-5)       | ,                     | ±3 kV for Power Line                                                                                                    |                 |                 |                         |                 |                 |                 | ±2 kV for Power Line                           |                          |                 |
| Power                          |                       |                                                                                                    |                 |                 |                         |                 |                 |                 |                                                |                          |                 |
| Reverse Polarity<br>Protection |                       |                                                                                                    |                 |                 |                         | Ye              | es              |                 |                                                |                          |                 |
| Powered from<br>Terminal Block |                       |                                                                                                    |                 | +1              | 0 ~ +30 V <sub>DC</sub> |                 |                 |                 |                                                | +10 ~ +48 V <sub>E</sub> | OC .            |
| Consumation                    | 24<br>V <sub>DC</sub> | 3.2 W<br>(Max.)                                                                                                    | 2.9 W<br>(Max.) | 3.3 W<br>(Max.) | 2.9 W<br>(Max.)         | 3.3 W<br>(Max.) | 3.3 W<br>(Max.) | 2.9 W<br>(Max.) | 4.32 W<br>(Max.)                               | 2.3 W<br>(Max.)          | 2.3 W<br>(Max.) |
| Consumption                    | 48<br>V <sub>DC</sub> | -                                                                                                    | -               | -               | -                       | -               | -               | -               | 4.71 W<br>(Max.)                               | 2.6 W<br>(Max.)          | 2.7 W<br>(Max.) |
| Mechanical                     |                       |                                                                                                    |                 |                 |                         |                 |                 |                 |                                                |                          |                 |
| Dimensions<br>(L x W x H)      |                       | 127 mm x 33 mm x 99 mm for ET-2242(U)/2251/2254(P)/2255(U)/2260/2261/2268<br>157 mm x 31 mm x 129 mm for only ET-2261-16 |                 |                 |                         |                 |                 |                 |                                                |                          |                 |
| Installation                   |                       | DIN-Rail Mounting                                                                                                    |                 |                 |                         |                 |                 |                 |                                                |                          |                 |
| Environment                    |                       |                                                                                                    |                 |                 |                         |                 |                 |                 |                                                |                          |                 |
| Operating Temperature          |                       | -25 ~ +75°C                                                                                                    |                 |                 |                         |                 |                 |                 |                                                |                          |                 |
| ·                              |                       | -30 ~ +80°C                                                                                                    |                 |                 |                         |                 |                 |                 |                                                |                          |                 |
| Storage Tempera                | ature I               |                                                                                                    |                 |                 |                         | -30 ~ .         | +00 6           |                 |                                                |                          |                 |

# 2.2.2 I/O Specification

## ET-2242/ET-2242U

| Model                  | ET-2242                               | ET-2242U       |  |  |  |  |
|------------------------|---------------------------------------|----------------|--|--|--|--|
| Digital Output         |                                       |                |  |  |  |  |
| Channels               | 16                                    |                |  |  |  |  |
| Туре                   | Open collector                        | Push-Pull      |  |  |  |  |
| Sink/Source (NPN/PNP)  | Sink                                  | Sink/Source    |  |  |  |  |
| Load Voltage           | +3.5 V ~ +50 V                        | +3.5 V ~ +80 V |  |  |  |  |
| Max. Load Current      | 650 mA/Channel                        | 500 mA/Channel |  |  |  |  |
| Overload Protection    | 1.4 A (with short-circuit protection) | -              |  |  |  |  |
| Overvoltage Protection | +60 V <sub>DC</sub>                   | -              |  |  |  |  |

## ET-2251

| Model            |                               | ET-2251                                  |  |  |
|------------------|-------------------------------|------------------------------------------|--|--|
| Digital Input/Co | ounter                        |                                          |  |  |
| Channels         |                               | 16                                       |  |  |
| Contact          |                               | Wet Contact                              |  |  |
| Sink/Source (NF  | PN/PNP)                       | Sink/Source                              |  |  |
| On Voltage Level |                               | +5 V <sub>DC</sub> ~ +50 V <sub>DC</sub> |  |  |
| Off Voltage Leve | Level +1 V <sub>DC</sub> Max. |                                          |  |  |
| Input Impedanc   | e                             | 7.5kΩ                                    |  |  |
|                  | Max. Count                    | 4,294,967,295 (32 bits)                  |  |  |
| Counters         | Max. Input Frequency          | 3 kHz                                    |  |  |
|                  | Programmable Digital Filter   | 1 ~ 6500 ms (0.08 Hz ~ 500 Hz)           |  |  |
| Overvoltage Pro  | otection                      | +70 V <sub>DC</sub>                      |  |  |

## ET-2254/2254P

| Model                    |                             | ET-2254                                        | ET-2254P                                  |  |
|--------------------------|-----------------------------|------------------------------------------------|-------------------------------------------|--|
| I/O Type                 |                             | By Wire Connection, Configurable Universal DIO |                                           |  |
| I/O Channels             |                             | 16                                             | 3                                         |  |
| Digital Input            |                             |                                                |                                           |  |
| Туре                     |                             | Dry Co                                         | ntact                                     |  |
| Sink/Source (NPN/PI      | NP)                         | Sour                                           | rce                                       |  |
| On Voltage Level         |                             | Close to                                       | GND                                       |  |
| Off Voltage Level        |                             | Оре                                            | en                                        |  |
| Input Impedance          |                             | 3kΩ, 0.5 W                                     | 7.5kΩ, 1 W                                |  |
|                          | Max. Count                  | 4,294,967,29                                   | 95 (32 bits)                              |  |
| Counters                 | Max. Input Frequency        | 3 kHz                                          | 2.5 kHz                                   |  |
|                          | Programmable Digital Filter | 1 ~ 6500 ms (0.08 Hz ~ 500 Hz)                 |                                           |  |
| Digital Output           |                             |                                                |                                           |  |
| Туре                     |                             | Open-collector (Sink)                          |                                           |  |
| Max. Load Current        |                             | 100 mA/channel                                 | 400 mA/channel                            |  |
| Load Voltage             |                             | +5 V <sub>DC</sub> to +30 V <sub>DC</sub>      | +5 V <sub>DC</sub> to +50 V <sub>DC</sub> |  |
| Short Circuit Protection | on                          | -                                              | Yes                                       |  |
| Power-on Value           |                             | Yes, Configurable                              |                                           |  |
| Safe Value               |                             | Yes, Conf                                      | igurable                                  |  |

## ET-2255/ET-2255U

| Model               |                             | ET-2255                               | ET-2255U           |  |  |  |  |  |
|---------------------|-----------------------------|---------------------------------------|--------------------|--|--|--|--|--|
| Digital Input/C     | Digital Input/Counter       |                                       |                    |  |  |  |  |  |
| Channels            |                             | 8                                     |                    |  |  |  |  |  |
| Contact             |                             | Wet Cor                               | ntact              |  |  |  |  |  |
| Sink/Source (N      | IPN/PNP)                    | Sink/So                               | urce               |  |  |  |  |  |
| On Voltage Lev      | vel                         | +5 V <sub>DC</sub> ~ +                | 50 V <sub>DC</sub> |  |  |  |  |  |
| Off Voltage Lev     | vel                         | +1 V <sub>DC</sub> N                  | Max.               |  |  |  |  |  |
| Input Impedan       | ce                          | 7.5ks                                 | Ω                  |  |  |  |  |  |
|                     | Max. Count                  | 4,294,967,295 (32 bits)               |                    |  |  |  |  |  |
| Counters            | Max. Input Frequency        | 3 kHz                                 |                    |  |  |  |  |  |
|                     | Programmable Digital Filter | 1 ~ 6500 ms (0.08 Hz ~ 500 Hz)        |                    |  |  |  |  |  |
| Overvoltage Pr      | rotection                   | +70 V <sub>DC</sub>                   |                    |  |  |  |  |  |
| Digital Output      | t                           |                                       |                    |  |  |  |  |  |
| Channels            |                             | 8                                     |                    |  |  |  |  |  |
| Туре                |                             | Open Collector                        | Push-Pull          |  |  |  |  |  |
| Sink/Source (N      | IPN/PNP)                    | Sink                                  | Sink/Source        |  |  |  |  |  |
| Load Voltage        |                             | +3.5 V ~ +50 V                        | +3.5 V ~ +80 V     |  |  |  |  |  |
| Max. Load Current   |                             | 650 mA/Channel                        | 500 mA/Channel     |  |  |  |  |  |
| Overload Protection |                             | 1.4 A (with short-circuit protection) |                    |  |  |  |  |  |
| Overvoltage Pr      | rotection                   | +60 V <sub>DC</sub>                   | -                  |  |  |  |  |  |

## ET-2260

| Model                |                             | ET-2260                                                        |  |  |  |  |  |
|----------------------|-----------------------------|----------------------------------------------------------------|--|--|--|--|--|
| Digital Input/C      | Digital Input/Counter       |                                                                |  |  |  |  |  |
| Channels             |                             | 6                                                              |  |  |  |  |  |
| Contact              |                             | Wet Contact                                                    |  |  |  |  |  |
| Sink/Source (N       | NPN/PNP)                    | Sink/Source                                                    |  |  |  |  |  |
| On Voltage Lev       | vel                         | +5 V <sub>DC</sub> ~ +50 V <sub>DC</sub>                       |  |  |  |  |  |
| Off Voltage Lev      | vel                         | +3.5 V <sub>DC</sub> Max.                                      |  |  |  |  |  |
| Input Impedan        | се                          | 7.5kΩ                                                          |  |  |  |  |  |
|                      | Max. Count                  | 4,294,967,295 (32 bits)                                        |  |  |  |  |  |
| Counters             | Max. Input Frequency 3 kHz  |                                                                |  |  |  |  |  |
|                      | Programmable Digital Filter | 1 ~ 6500 ms (0.08 Hz ~ 500 Hz)                                 |  |  |  |  |  |
| Overvoltage Pr       | rotection                   | +70 V <sub>DC</sub>                                            |  |  |  |  |  |
| Power Relay          |                             |                                                                |  |  |  |  |  |
| Channels             |                             | 6                                                              |  |  |  |  |  |
| Туре                 |                             | Power Relay, Form A (SPST N.O.)                                |  |  |  |  |  |
| Contact Rating       | }                           | 5 A @ 250 V <sub>AC</sub> /24 V <sub>DC</sub> (Resistive Load) |  |  |  |  |  |
| Min. Contact L       | oad                         | 10 mA @ 5 V                                                    |  |  |  |  |  |
| Operate Time         |                             | 10 ms (max.)                                                   |  |  |  |  |  |
| Release Time         |                             | 5 ms (max.)                                                    |  |  |  |  |  |
| Mechanical Endurance |                             | 2 × 107 ops.                                                   |  |  |  |  |  |
| Electrical Endu      | ırance                      | 10 <sup>5</sup> ops.                                           |  |  |  |  |  |
| Power-on Valu        | е                           | Yes, Configurable                                              |  |  |  |  |  |
| Safe Value           |                             | Yes, Configurable                                              |  |  |  |  |  |

## ET-2261/2261-16

| Model                                                                         | ET-2261          | ET-2261-16                       |  |  |  |  |
|-------------------------------------------------------------------------------|------------------|----------------------------------|--|--|--|--|
| Power Relay                                                                   |                  |                                  |  |  |  |  |
| Channels                                                                      | 10               | 16                               |  |  |  |  |
| Туре                                                                          | Power Relay, For | m A (SPST N.O.)                  |  |  |  |  |
| Contact Rating 5 A @ 250 V <sub>AC</sub> /24 V <sub>DC</sub> (Resistive Load) |                  | / <sub>DC</sub> (Resistive Load) |  |  |  |  |
| Min. Contact Load 10 mA @ 5 V                                                 |                  | @ 5 V                            |  |  |  |  |
| Operate Time                                                                  | 10 ms            | 10 ms (max.)                     |  |  |  |  |
| Release Time                                                                  | 5 ms (           | 5 ms (max.)                      |  |  |  |  |
| Mechanical Endurance                                                          | 2 × 10           | 2 × 107 ops.                     |  |  |  |  |
| Electrical Endurance                                                          | 105              | 10 <sup>5</sup> ops.             |  |  |  |  |
| Power-on Value                                                                | Yes, Con         | figurable                        |  |  |  |  |
| Safe Value Yes, Configurable                                                  |                  |                                  |  |  |  |  |

## ET-2268

| Model         |                      | ET-2268                      |  |  |  |  |
|---------------|----------------------|------------------------------|--|--|--|--|
| Relay Output  |                      |                              |  |  |  |  |
| Channels      |                      | 8 (Form A x 4, Form C x 4)   |  |  |  |  |
| Relay Type    |                      | Signal Relay                 |  |  |  |  |
|               |                      | 2 A @ 30 V <sub>DC</sub>     |  |  |  |  |
|               | Contact Rating       | 0.24 A @ 220 V <sub>DC</sub> |  |  |  |  |
|               |                      | 0.25 A @ 250 V <sub>DC</sub> |  |  |  |  |
|               | Min. Contact Load    | 10 mA @ 20 mV                |  |  |  |  |
| Form A        | Contact Material     | Siler Nickel, Gold-covered   |  |  |  |  |
|               | Operate Time         | 3 ms (Typical)               |  |  |  |  |
|               | Release Time         | 4ms (Typical)                |  |  |  |  |
|               | Mechanical Endurance | 10 <sup>8</sup> ops          |  |  |  |  |
|               | Electrical Endurance | 2 x 10⁵ ops                  |  |  |  |  |
|               |                      | 2 A @ 30 V <sub>DC</sub>     |  |  |  |  |
|               | Contact Rating       | 0.24 A @ 220 V <sub>DC</sub> |  |  |  |  |
|               |                      | 0.25 A @ 250 V <sub>DC</sub> |  |  |  |  |
|               | Min. Contact Load    | 10 mA @ 20 mV                |  |  |  |  |
| Form C        | Contact Material     | Siler Nickel, Gold-covered   |  |  |  |  |
|               | Operate Time         | 3 ms (Typical)               |  |  |  |  |
|               | Release Time         | 4ms (Typical)                |  |  |  |  |
|               | Mechanical Endurance | 10 <sup>8</sup> ops          |  |  |  |  |
|               | Electrical Endurance | 2 x 10⁵ ops                  |  |  |  |  |
| Surge Strengt | h                    | 2000 V <sub>DC</sub>         |  |  |  |  |
| Power-on Valu | le                   | Yes, Configurable            |  |  |  |  |
| Safe Value    |                      | Yes, Configurable            |  |  |  |  |

# 2.3 Pin Assignments

## ET-2242/ET-2242U

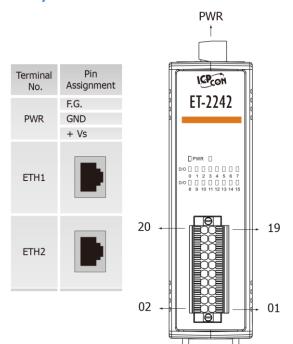

| Terminal<br>No. | Pin<br>Assignment | Pin<br>Assignment | Terminal<br>No. |
|-----------------|-------------------|-------------------|-----------------|
| 20              | D07               | DO15              | 19              |
| 18              | DO6               | DO14              | 17              |
| 16              | DO5               | DO13              | 15              |
| 14              | DO4               | DO12              | 13              |
| 12              | DO3               | DO11              | 11              |
| 10              | DO2               | DO10              | 09              |
| 08              | DO1               | DO9               | 07              |
| 06              | DO0               | DO8               | 05              |
| 04              | E.PWR             | E.PWR             | 03              |
| 02              | E.GND             | E.GND             | 01              |

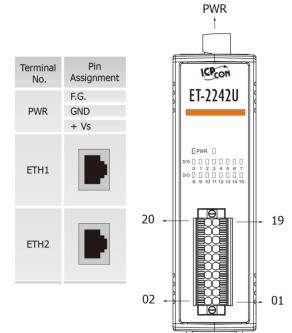

| Terminal<br>No. | Pin<br>Assignment | Pin<br>Assignment | Terminal<br>No. |
|-----------------|-------------------|-------------------|-----------------|
| 20              | D07               | DO15              | 19              |
| 18              | DO6               | DO14              | 17              |
| 16              | DO5               | DO13              | 15              |
| 14              | DO4               | DO12              | 13              |
| 12              | DO3               | DO11              | 11              |
| 10              | DO2               | DO10              | 09              |
| 08              | DO1               | DO9               | 07              |
| 06              | DO0               | DO8               | 05              |
| 04              | DO.COM            | DO.COM            | 03              |
| 02              | DO.COM            | DO.COM            | 01              |
|                 |                   |                   |                 |

## ET-2251

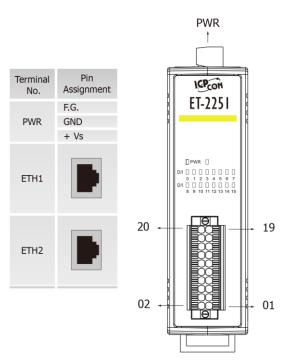

| Terminal<br>No. | Pin<br>Assignment | Pin<br>Assignment | Terminal<br>No. |
|-----------------|-------------------|-------------------|-----------------|
| 20              | DI.GND            | DI.GND            | 19              |
| 18              | DI8               | DI0               | 17              |
| 16              | DI9               | DI1               | 15              |
| 14              | DI10              | DI2               | 13              |
| 12              | DI11              | DI3               | 11              |
| 10              | DI12              | DI4               | 09              |
| 08              | DI13              | DI5               | 07              |
| 06              | DI14              | DI6               | 05              |
| 04              | DI15              | DI7               | 03              |
| 02              | DI.COM            | DI.COM            | 01              |
|                 |                   |                   |                 |

## ET-2254/2254P

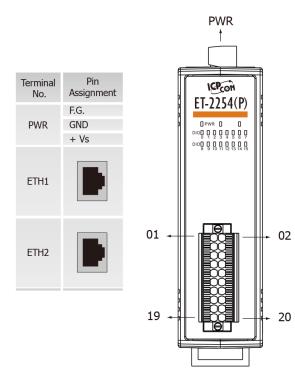

| Terminal<br>No. | Pin<br>Assignment | Pin<br>Assignment | Terminal<br>No. |
|-----------------|-------------------|-------------------|-----------------|
| 01              | DIO0              | DIO8              | 02              |
| 03              | DIO1              | DIO9              | 04              |
| 05              | DIO2              | DIO10             | 06              |
| 07              | DIO3              | DIO11             | 08              |
| 09              | DIO4              | DIO12             | 10              |
| 11              | DIO5              | DIO13             | 12              |
| 13              | DIO6              | DIO14             | 14              |
| 15              | DIO7              | DIO15             | 16              |
| 17              | EXT.PWR           | EXT.PWR           | 18              |
| 19              | EXT.GND           | EXT.GND           | 20              |

## ET-2255/ET-2255U

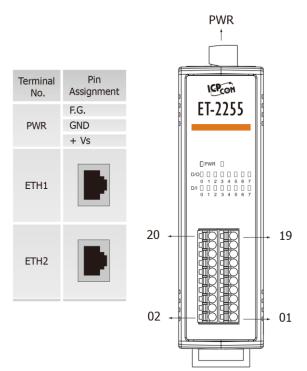

| Terminal<br>No. | Pin<br>Assignment | Pin<br>Assignment | Terminal<br>No. |
|-----------------|-------------------|-------------------|-----------------|
| 20              | E.GND             | DI.GND            | 19              |
| 18              | DO0               | DI0               | 17              |
| 16              | DO1               | DI1               | 15              |
| 14              | DO2               | DI2               | 13              |
| 12              | DO3               | DI3               | 11              |
| 10              | DO4               | DI4               | 09              |
| 08              | DO5               | DI5               | 07              |
| 06              | DO6               | DI6               | 05              |
| 04              | D07               | DI7               | 03              |
| 02              | E.PWR             | DI.COM            | 01              |

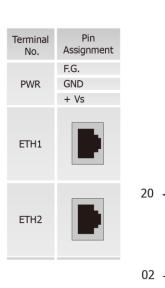

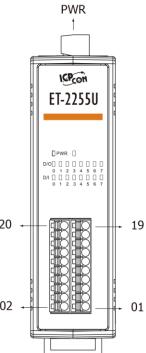

| Terminal<br>No. | Pin<br>Assignment | Pin<br>Assignment | Terminal<br>No. |
|-----------------|-------------------|-------------------|-----------------|
| 20              | N/A               | DI.GND            | 19              |
| 18              | DO0               | DI0               | 17              |
| 16              | DO1               | DI1               | 15              |
| 14              | DO2               | DI2               | 13              |
| 12              | DO3               | DI3               | 11              |
| 10              | DO4               | DI4               | 09              |
| 08              | DO5               | DI5               | 07              |
| 06              | DO6               | DI6               | 05              |
| 04              | D07               | DI7               | 03              |
| 02              | DO.COM            | DI.COM            | 01              |

## ET-2260

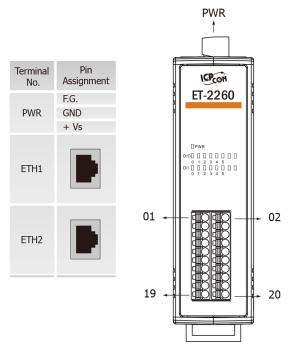

| Terminal<br>No. | Pin<br>Assignment | Pin<br>Assignment | Terminal<br>No. |
|-----------------|-------------------|-------------------|-----------------|
| 01              | NO0               | GND               | 02              |
| 03              | COM0              | DI0               | 04              |
| 05              | NO1               | DI1               | 06              |
| 07              | COM1              | DI2               | 08              |
| 09              | NO2               | DI3               | 10              |
| 11              | COM2              | DI4               | 12              |
| 13              | NO3               | DI5               | 14              |
| 15              | COM3              | DICOM             | 16              |
| 17              | NO4               | NO5               | 18              |
| 19              | COM4              | COM5              | 20              |

## ET-2261

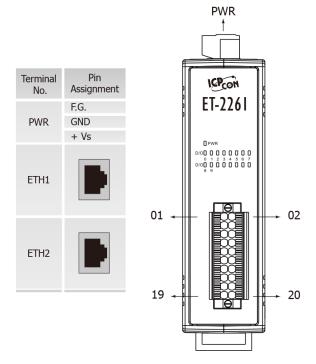

| Terminal No. | Pin<br>Assignment | Pin<br>Assignment | Terminal<br>No. |
|--------------|-------------------|-------------------|-----------------|
| 01           | NO0               | NO5               | 02              |
| 03           | COM0              | COM5              | 04              |
| 05           | NO1               | NO6               | 06              |
| 07           | COM1              | COM6              | 08              |
| 09           | NO2               | NO7               | 10              |
| 11           | COM2              | COM7              | 12              |
| 13           | NO3               | NO8               | 14              |
| 15           | COM3              | COM8              | 16              |
| 17           | NO4               | NO9               | 18              |
| 19           | COM4              | COM9              | 20              |

## ET-2261-16

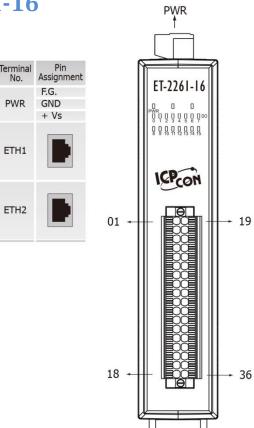

| Terminal<br>No. | Pin<br>Assignment | Pin<br>Assignment | Terminal<br>No. |
|-----------------|-------------------|-------------------|-----------------|
| 01              | NO0               | COM0              | 19              |
| 02              | NO1               | COM1              | 20              |
| 03              | NO2               | COM2              | 21              |
| 04              | NO3               | COM3              | 22              |
| 05              | NO4               | COM4              | 23              |
| 06              | NO5               | COM5              | 24              |
| 07              | NO6               | COM6              | 25              |
| 08              | NO7               | COM7              | 26              |
| 09              | N/A               | N/A               | 27              |
| 10              | N/A               | N/A               | 28              |
| 11              | NO8               | COM8              | 29              |
| 12              | NO9               | COM9              | 30              |
| 13              | NO10              | COM10             | 31              |
| 14              | NO11              | COM11             | 32              |
| 15              | NO12              | COM12             | 33              |
| 16              | NO13              | COM13             | 34              |
| 17              | NO14              | COM14             | 35              |
| 18              | NO15              | COM15             | 36              |
|                 |                   |                   |                 |

## ET-2268

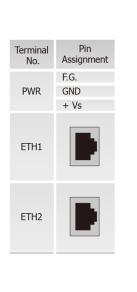

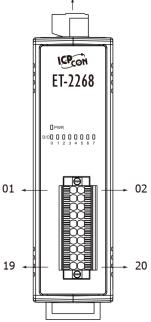

**PWR** 

| Terminal No. | Pin<br>Assignment | Pin<br>Assignment | Terminal<br>No. |
|--------------|-------------------|-------------------|-----------------|
| 01           | NO0               | NO4               | 02              |
| 03           | COM0              | COM4              | 04              |
| 05           | NC0               | NC4               | 06              |
| 07           | NO1               | NO5               | 08              |
| 09           | COM1              | COM5              | 10              |
| 11           | NO2               | NO6               | 12              |
| 13           | COM2              | COM6              | 14              |
| 15           | NC2               | NC6               | 16              |
| 17           | NO3               | NO7               | 18              |
| 19           | COM3              | COM7              | 20              |

# **2.4 Wiring Connections**

## **Input Wiring**

Input Wiring for the ET-2251/2255/2255U/2260:

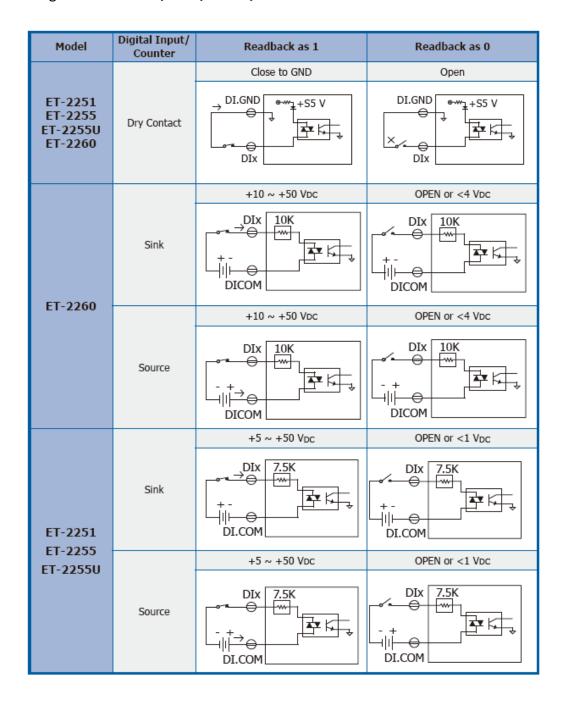

Input Wiring for the ET-2254/2254P:

| Model               | Input Type  | ON State LED ON<br>Readback as 1 | OFF State LED OFF<br>Readback as 0 |
|---------------------|-------------|----------------------------------|------------------------------------|
|                     |             | Close to GND                     | Open                               |
| ET-2254<br>ET-2254P | Dry Contact | DIOX EXT.GND EXT.PWR             | DIOX EXT.PWR                       |

# **Output Wiring**

Output Wiring for ET-2242/2254/2254P/2255:

| Model               | Output Type        | ON State<br>Readback as 1 | OFF State<br>Readback as 0  |
|---------------------|--------------------|---------------------------|-----------------------------|
| ET-2242<br>ET-2254  | Drive Relay        | DIOX EXT.GND EXT.PWR      | DIOX EXT.GND EXT.PWR        |
| ET-2254P<br>ET-2255 | Resistance<br>Load | DIOX EXT.GND EXT.PWR      | DIOX<br>DEXT.GND<br>EXT.PWR |

> Output Wiring for ET-2242U/2255U:

| Model    | Output Type | ON State<br>Readback as 1 | OFF State<br>Readback as 0 |
|----------|-------------|---------------------------|----------------------------|
| ET-2242U | Sink        | DOX DO.COM                | DOX DO.COM                 |
| ET-2255U | Source      | DOX DO.COM                | DOX DO.COM                 |

## Output Wiring for ET-2260/2261/2261-16:

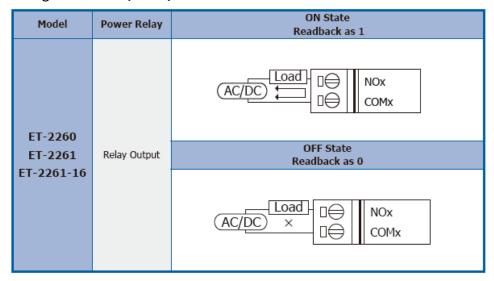

## Output Wiring for ET-2268:

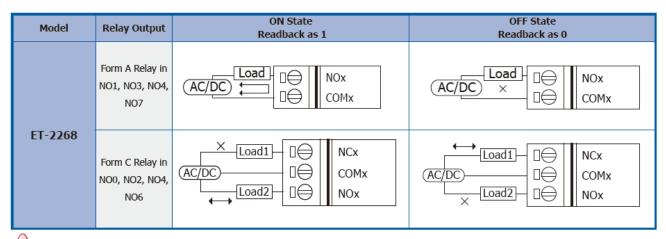

Mote for the ET-2260/2261/2261-16/2268:

When inductive loads are connected to the relays, a large counter electromotive force may occur when the relay actuates because of the energy stored in the load. These fly back voltages can severely damage the relay contacts and greatly shorten the relay life. Limit these fly back voltages at your inductive load by installing a flyback diode for DC loads or a metal oxide varistor for AC loads.

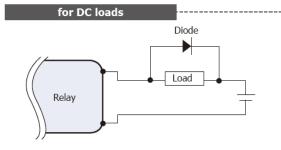

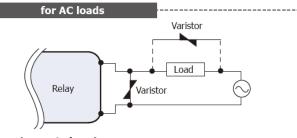

#### **Varistor Selection:**

| Operating<br>Voltage      | Varistor Voltage          | Max. Peak<br>Current |
|---------------------------|---------------------------|----------------------|
| 100 ~ 120 V <sub>AC</sub> | 240 ~ 270 V <sub>AC</sub> | > 1000 A             |
| 200 ~ 240 V <sub>AC</sub> | 440 ~ 470 V <sub>AC</sub> | > 1000 A             |

## 2.5 Wiring to the Connector

## > Insulated Terminals Dimensions:

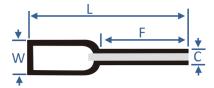

| Dimensions (Unit: mm) |      |      |     |     |  |
|-----------------------|------|------|-----|-----|--|
| Item NO.              | F    | L    | С   | W   |  |
| CE007512              | 12.0 | 18.0 | 1.2 | 2.8 |  |

## A tip for connecting the wire to the connector

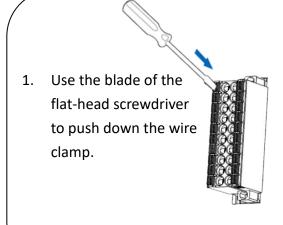

2. While holding the screwdriver in place, insert the wire into the terminal block.

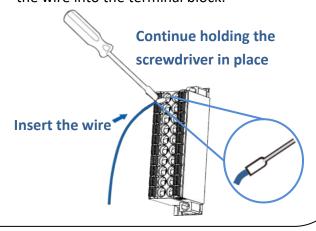

## > A tip for removing the wire from the connector

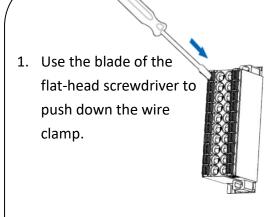

2. While holding the screwdriver in place, remove the wire from the terminal block.

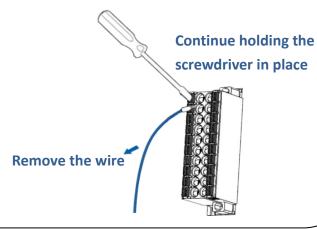

## 2.6 Dimensions

The following diagrams provide the dimensions of the ET-2200 series module and can be used as a reference when defining the specifications for any custom enclosures. All dimensions are in millimeters.

## ET-2242(U)/2251/2254(P)/2255(U)/2260/2261/2268:

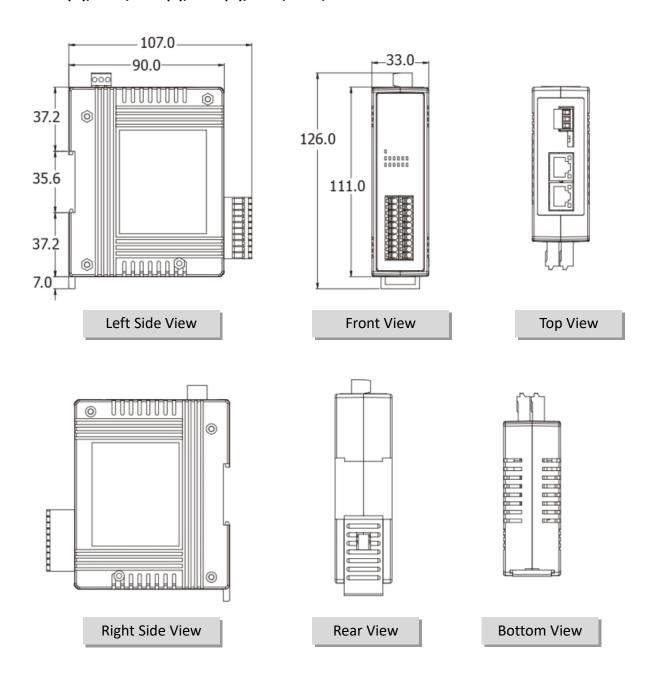

## **ET-2261-16:**

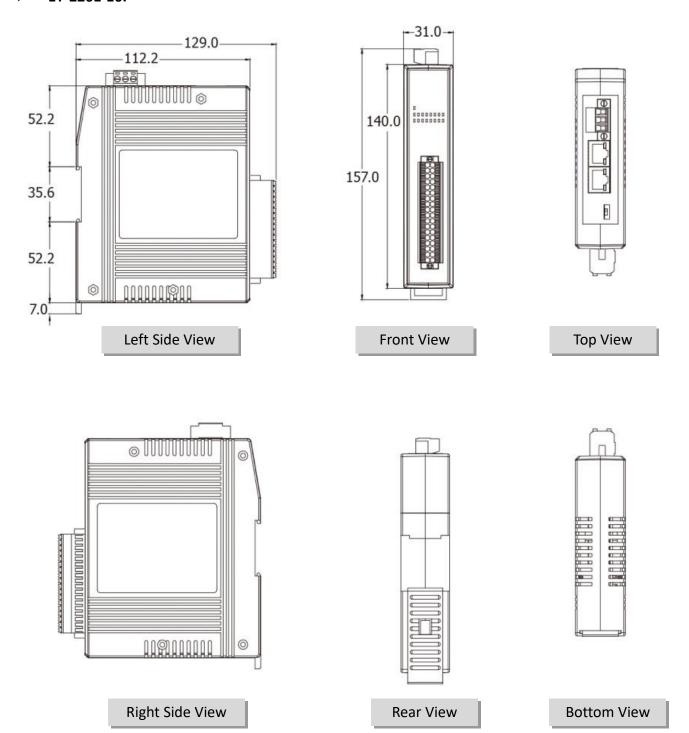

# 3. Getting Started

This chapter provides a basic overview of how to configure and operate your ET-2200 series module.

# 3.1 Configuring the Boot Mode

The ET-2200 series modules have two operating modes that can be selected by using the switch mechanism incorporated on the chassis.

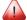

igsplace Note that the module must be rebooted after changing the operating mode.

#### **Init Mode**

Init Mode should only be selected for troubleshooting.

- 1. Put the switch in "Init" position and then reboot the module to load factory settings.
- 2. Use eSearch Utility to reconfigure the module's network settings.
- 3. Put the switch back in "Run" position and then reboot the module to work in normal mode.

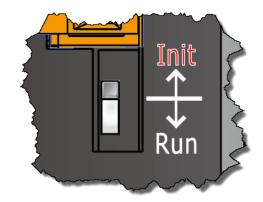

#### **Run Mode**

Run Mode is the default operating mode and should be used in most cases.

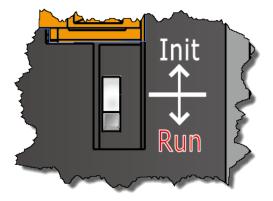

## 3.2 Connecting the Power and the Host PC

# Step 1: Connect both the ET-2200 module and the Host PC to the same sub network or the same Ethernet Switch

Ensure that the network settings on the Host PC have been correctly configured and are functioning normally. Ensure that the Windows firewall or any Anti-Virus firewall is properly configured to allow incoming connections, or temporarily disable these functions, otherwise the "Search Servers" function in the eSearch Utility described in Section 3.3"Configuring the Network Settings" the may not perform as expected. Contact the System Administrator for instructions of how to do this.

Step 2: Apply power to the ET-2200. The valid power voltage range depends on the ET-2200 series module.

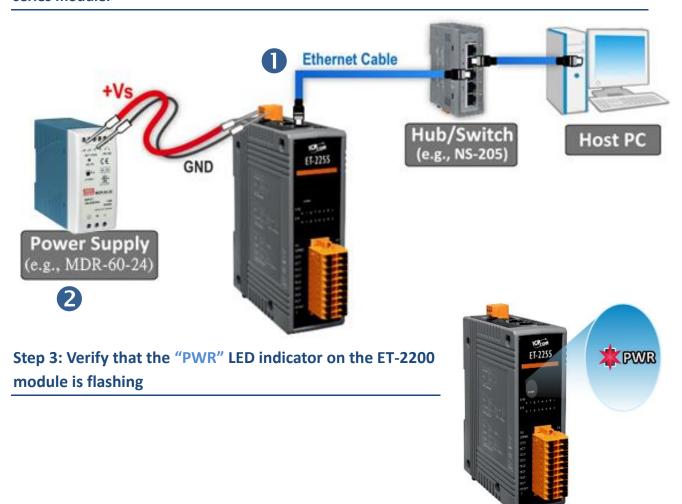

# 3.3 Configuring the Network Settings

## Step 1: Get the eSearch Utility

The eSearch Utility can be obtained from the ICP DAS web site at:

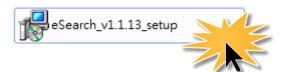

https://www.icpdas.com/en/download/index.php?nation=US&kind1=&model=&kw=eSearch

## Step 2: Install the eSearch Utility

Follow the steps as suggested by the eSearch setup wizard to finish the installation.

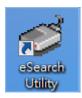

After the installation has been completed, a new short cut for the eSearch Utility will be displayed on your desktop.

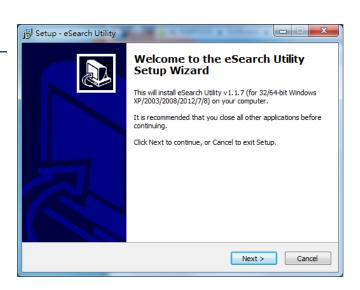

Step 3: Click the "Search Servers" button to search for the ET-2200 module

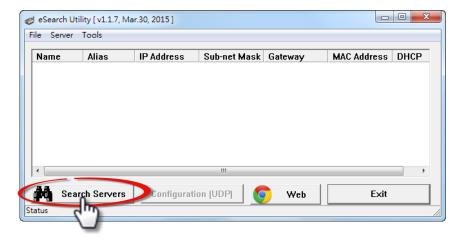

Step 4: Once the search process in complete, double-click the name of the ET-2200 module to open the "Configure Server (UDP)" dialog box

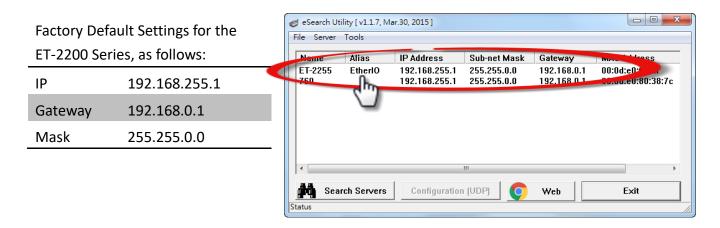

Step 5: Assign a new IP an address and then click the "OK" button.

Enter the relevant values for the **IP Address, Subnet Mask and Gateway**, etc., and then click the **"OK"** button. The new settings for the ET-2200 module will take effect within 2 seconds. If the correct network configuration information is unknown, contact the Network Administrator to obtain the relevant details.

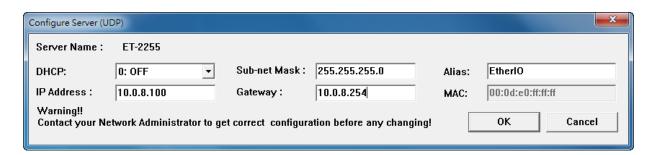

Step 6: Wait for 2 seconds and then click the "Search Servers" button again to ensure that the ET-2200 module is operating correctly using the new configuration

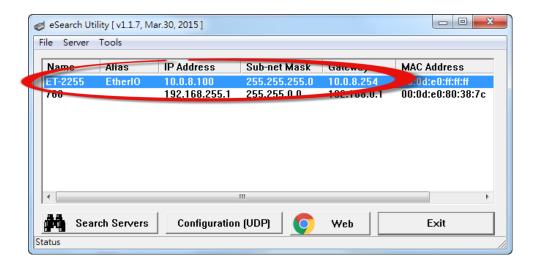

# 3.4 Modbus TCP Testing

Step 1: In the eSearch Utility, Select the "Modbus TCP Master" item from the "Tools" menu to open the Modbus TCP Master Utility.

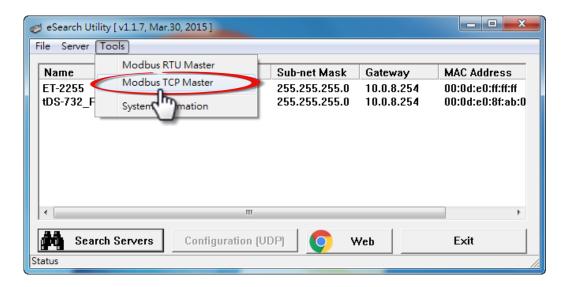

Step 2: Enter the "IP address" and "TCP Port"information for the ET-2200 module in the "Modbus TCP" section, and then click the "Connect" button to connect to the ET-2200.

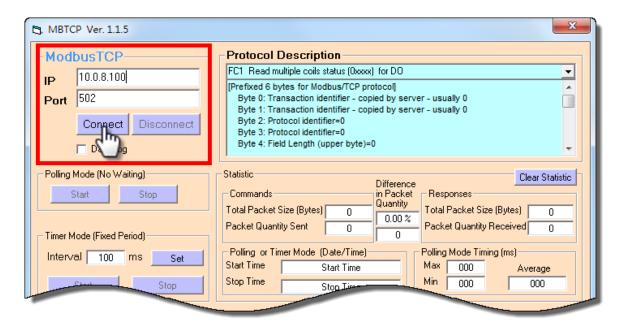

Step 3: Refer to the "Protocol Description" filed in the top right-hand section of the Modbus Utility windows. You can send a request command and confirm that the response is correct.

For example, if the Modbus NetID (see <u>Section 4.3.1</u>) for the ET-2200 is 1, send the command "1 2 0 0 0 6 1313 0 1" to read the module name, the response will be "1 2 0 0 0 51 3222 55" (Refer to <u>Section 6.2 "Modbus Message Structure"</u> for more details information).

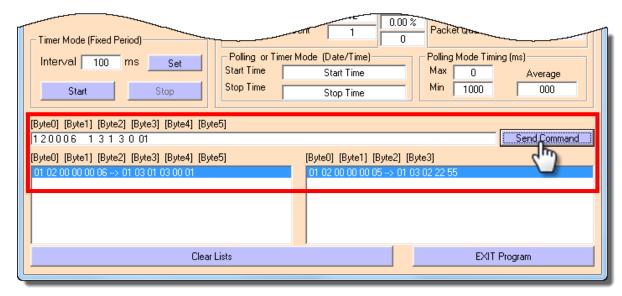

# 4. Web Configuration

All ET-2200 series module contain an advanced embedded web configuration system that provides I/O accessibility to the ET-2200 series module via a web browser.

# 4.1 Logging in to the Web Server

You can access the embedded ET-2200 series web server from any computer that has an Internet connection.

## Step 1: Laugh web browser

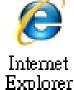

Open a standard web browser. For example, Mozilla Firefox, Google Chrome and Internet Explorer are reliable and popular internet browsers that can be used to configure ET-2200 series module.

Note that if you intend to use Internet Explorer, ensure thatthe cache function is disabled in order to avoid browser access errors.

Step 2: Enter the URL for the ET-2200 module in the address bar of the browser or click the "Web" button in the eSearch Utility

Ensure that you have correctly configured the network settings for the ET-2200 series module, or refer to Section 3.3 "Configuring the Network Settings".

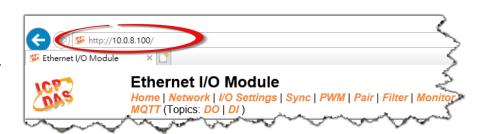

#### Step 3: Enter the password

Once the login screen is displayed, enter the password in the login password field (use the default password "Admin"), and then click the "Submit" button to enter the configuration web page.

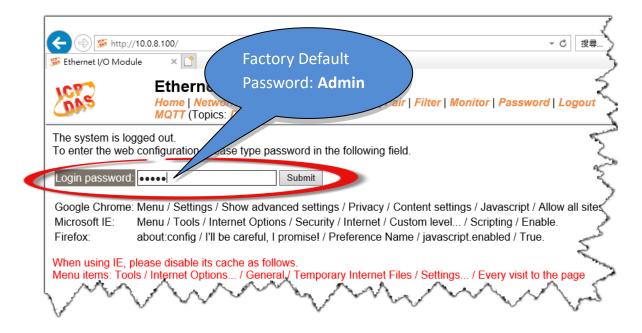

Step 4: Log in to the ET-2200 Web Server

After logging into the ET-2200 web server, the main page will be displayed.

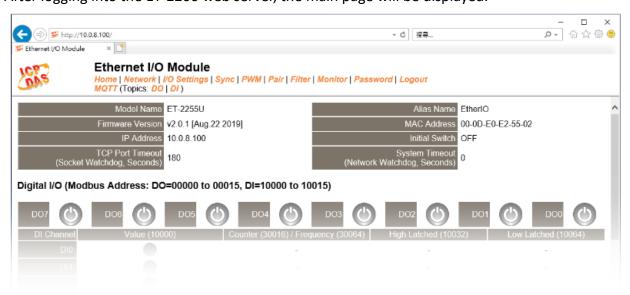

### **4.2** Home

Clicking the *Home* tab will display to the main page allowing you verify the ET-2200 series module hardware and software information and DIO control, each of which will be described in more detail below.

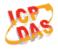

#### Ethernet I/O Module

Home Detwork | I/O Settings | Sync | PWM | Pair | Filter | Monitor | Password | Logout | (Topics: DO | DI )

The first section provides basic information related to the ET-2200 series module hardware and software including items:

The Model Name, Firmware version, IP Address, Initial Switch position, Alias Name, MAC Address, and the TCP Port and System Timeout values. If the firmware for the ET-2200 series module is updated, you can use this page to check the version information for the ET-2200 software.

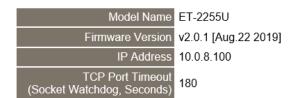

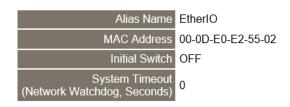

The second section provides information related to the current status of pair-connection settings and Digital Output Digital I/O (Modbus Address: DO=00000 to 00015, DI=10000 to 10015)

Control. Note: User can click on the DO image to switch the output state.

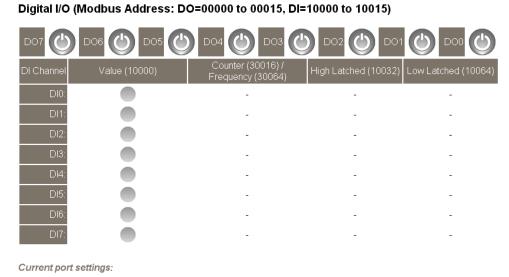

 Pair-Connection Settings
 Port 1

 Server Mode:
 Server

 Remote Server IP:
 Disabled

 Remote TCP Port
 Disabled

### 4.3 Network

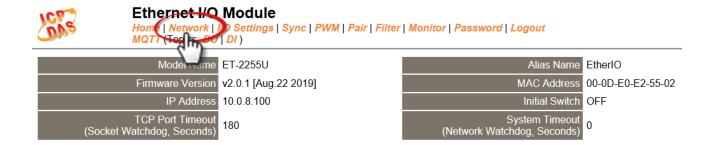

Clicking the *Network* tab will display the *IP Address Configuration* page allowing you verify the current settings and configure the IP Address parameters, configure the general parameters and restore the default settings for the ET-2200 series module, each of which will be described in more detail below.

## **IP Address Configuration**

#### IP Address Configuration

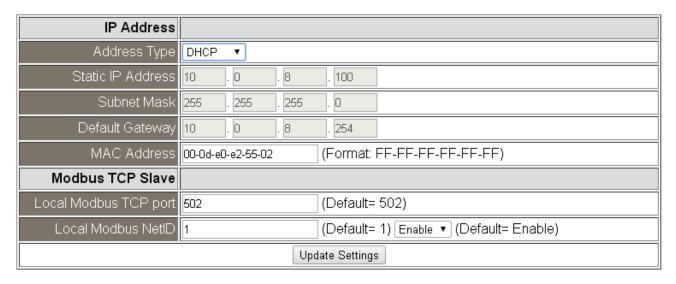

The following table provides an overview of the parameters contained in the *IP Address Configuration* section:

| Item                  | Description                                                                                                    |  |  |  |  |
|-----------------------|----------------------------------------------------------------------------------------------------|--|--|--|--|
| Address Type          | <b>Static IP:</b> If there is no DHCP server installed in your network, you can configure the network settings manually. Refer to <a href="Section">Section"Manual Configuration</a> " for more details.                                                   |  |  |  |  |
|                       | <b>DHCP:</b> Dynamic Host Configuration Protocol (DHCP) is a network application protocol that automatically assigns an IP address to each device. Refer to <a href="Section">Section</a> <a <="" a="" href="Dynamic Configuration"> for more details.</a> |  |  |  |  |
| Static IP Address     | Each ET-2200 module connected to the network must have its own unique IP address. This parameter is used to assign a specific IP address.                                                                                                    |  |  |  |  |
| Subnet Mask           | This parameter is used to assign the subnet mask for the ET-2200 module. The subnet mask indicates which portion of the IP address is used to identify the local network or subnet.                                                                        |  |  |  |  |
| Default Gateway       | This parameter is used to assign the IP Address of the Gateway to be used by the ET-2200 module. A Gateway (or router) is a device that is used to connect an individual network to one or more additional networks.                                       |  |  |  |  |
| MAC Address           | This parameter is used to set the User-defined MAC address, which must be in the format FF-FF-FF-FF-FF.                                                                                                    |  |  |  |  |
| Modbus TCP Slave      |                                                                                                    |  |  |  |  |
| Local Modbus TCP port | This parameter is used to set the local port to be used by the Modbus slave device. The default value is 502.                                                                                                    |  |  |  |  |
| Local Modbus NetID    | This parameter is used to set the Network ID to be used by the Modbus slave device. The default value is 1.                                                                                                    |  |  |  |  |
| Update Settings       | Click this button to save the revised settings to the ET-2200 module.                                                                                                    |  |  |  |  |

### **Dynamic Configuration**

Dynamic configuration is very easy toperform. If a DHCP server is connected to you network, a network address can be dynamically configured by using the following procedure:

Step 1:Select "DHCP" from the Address Type drop-down menu.

Step 2: Click the "Update Settings" button to complete the configuration.

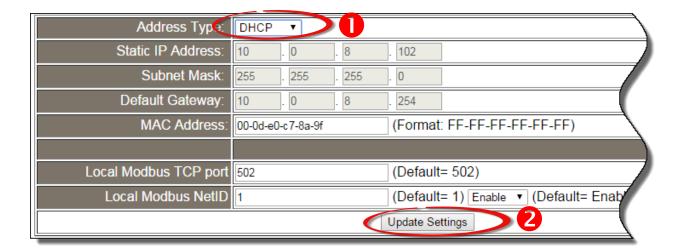

### **Manual Configuration**

When using manual configuration, the network settings should be assigned in the following manner:

Step 1: Select "Static IP" from the Address Type drop-down menu.

**Step 2:** Enter the relevant details in the respective **network settings** fields.

**Step 3:** Click the "Update Settings" button to complete the configuration.

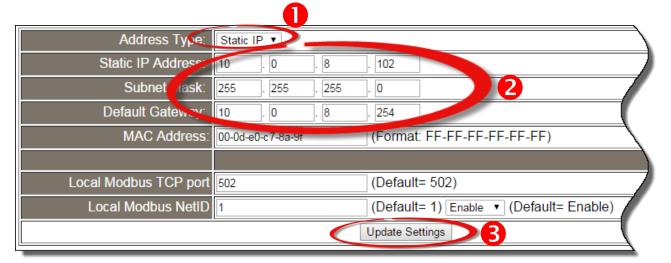

# **General Settings**

### **General Settings**

| Ethernet Speed                       | Auto • (Auto=10/100 Mbps Auto-negotiation)                       |  |  |  |
|--------------------------------------|------------------------------------------------------------------|--|--|--|
| System Timeout<br>(Network Watchdog) | (30 ~ 65535 s, Default= 0, Disable= 0) Action:Reboot             |  |  |  |
| TCP Timeout                          | 180 (5 ~ 65535 s, Default= 180, Disable= 0) Action:Cut-off       |  |  |  |
| UDP Configuration                    | Enable ▼ (Enable/Disable the UDP Configuration, Enable=default.) |  |  |  |
| Web Auto-logout                      | 10 (1 ~ 65535 minutes, Default= 10, Disable= 0)                  |  |  |  |
| HTTP port                            | 80 (Default= 80)                                                 |  |  |  |
| Alias Name                           | EtherlO (Max. 18 chars)                                          |  |  |  |
|                                      | Update Settings                                                  |  |  |  |

The following table provides an overview of the parameters contained in the *General Settings* section:

| Item                                 | Description                                                                                                    |  |  |  |
|--------------------------------------|----------------------------------------------------------------------------------------------------|--|--|--|
| Ethernet Speed                       | This parameter is used to set the Ethernet speed. The default value is Auto (Auto = 10/100 Mbps Auto-negotiation).                                                                                                    |  |  |  |
| System Timeout<br>(Network Watchdog) | This parameter is used to configure the system timeout value. If there is no activity on the network for a certain period of time, the system will be rebooted based on the configured system timeout value.                                                                                                    |  |  |  |
| TCP Timeout (Seconds)                | This parameter is used to configure the TCP timeout value. If Modbus TCP communication is idle for a certain period of time, the system will cut off the connection.                                                                                                    |  |  |  |
| UDP Configuration                    | This parameter is used to enable or disable UDP configuration function.                                                                                                    |  |  |  |
| Web Auto-logout                      | This parameter is used to configure the automatic logout value. If there is no activity on the web server for a certain period of time, the current user account will automatically logged out.                                                                                                    |  |  |  |
| Alias Name                           | This parameter is used to assign an alias name for each ET-2200 module to assist with easy identification.                                                                                                    |  |  |  |
| HTTP Port                            | This parameter is used to assign specific a HTTP port of ET-2200 module. The ET-2200 needs to be restarted when the HTTP port is changed. You need manually type the new HTTP port in the address bar of the browser. The default is 80.  For example: if the HTTP port is set to 81, then enter the "IP address: HTTP port"                                                        |  |  |  |
| Update Settings                      | · · · · · · · · · · · · · · · · · · ·                                                                                                    |  |  |  |
|                                      | will automatically logged out.  This parameter is used to assign an alias name for each ET-2200 module to assis with easy identification.  This parameter is used to assign specific a HTTP port of ET-2200 module. The ET-2200 needs to be restarted when the HTTP port is changed. You need manually type the new HTTP port in the address bar of the browser. The default is 80. |  |  |  |

## **Restore Factory Defaults**

#### **Restore Factory Defaults**

| Restore all options to their factory default states: | Restore Defaults |  |  |
|------------------------------------------------------|------------------|--|--|
|                                                      |                  |  |  |
| Forced Reboot                                        | Reboot           |  |  |

#### > Restore all options to their factory default states

To reset all parameters to their original factory default settings, use the following procedure:

- **Step 1:** Click the "Restore Defaults" button to reset the configuration.
- Step 2: Click the "OK" button in the message dialog box.
- **Step 3:** Check whether the module has been reset to the original factory default settings for use with the eSearch Utility. Refer to Section 3.3 "Configuring the Network Settings".

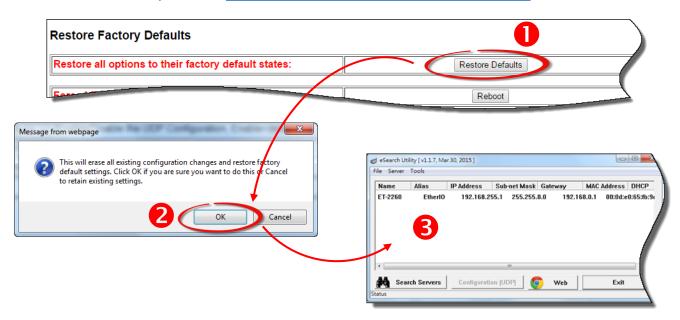

The following table provides an overview of the factory default settings:

#### **Factory Default Settings**

| IP Address      | 192.168.255.1 |
|-----------------|---------------|
| Gateway Address | 192.168.0.1   |
| Subnet Mask     | 255.255.0.0   |

#### > Forced Reboot

The **Forced Reboot** function: can be used to force the ET-2200 module to reboot or to remotely reboot the device. After the ET-2200 module has rebooted, the original login screen will be displayed requesting that you enter your Login Password before continuing.

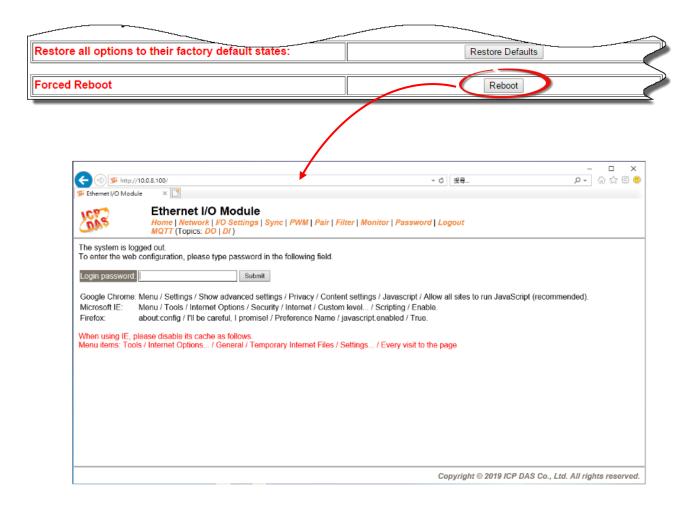

### **Firmware Update**

#### Firmware Update

If the remote firmware update is failed, then the traditional firmware update (on-site) is required to make the module working again.

Step 1: Refer to firmware update manaul first.

Step 2: Run eSearch Utility to prepare and wait for update.

Step 3: Click the [Update] button to reboot the module and start update.

Step 4: Configure the module again.

Firmware update requires initialization and local network operations. Traditional firmware update requires adjusting the Init/Run Switch and reboots the module manually for the initialization of firmware update, while new firmware allows user to initialize the module via web interface without adjusting the hardware switch. Initialization via web is useful when module is installed in remote site and can be accessed by a remote PC via TeamViewer.

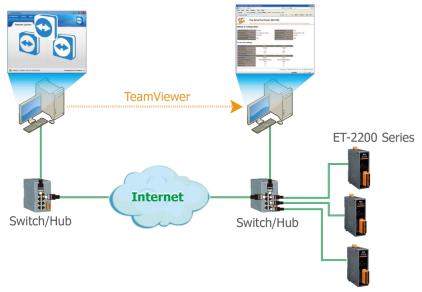

Note: If the remote firmware update is failed, then the traditional firmware update (Local) is required to make the module working again.

For detailed information about how to remote update the Firmware for the ET-2200 module, refer to the ET-2200 Firmware Update Manual (EN). The download address is shown below:

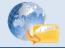

https://www.icpdas.com/en/download/show.php?num=2626&nation=US&kind1=&model=&kw=ET-2200

# 4.4 I/O Settings

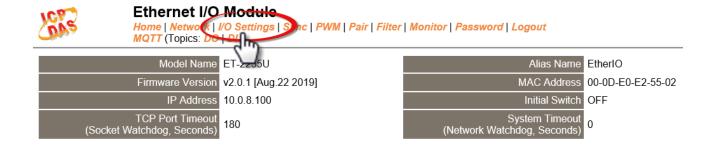

Clicking the *I/O Settings* tab will display the *DO Control and DI/DO Configuration* page allowing you configure the Digital Input and Digital Output parameters for the ET-2200 series module. This page including Digital Output control, DI/DO Configuration, etc., each of which will be described in more detail below.

#### **DO Control**

#### DO Control

| Digital Output  | Modbus Address | Setting |         |  |  |
|-----------------|----------------|---------|---------|--|--|
| Value           | 00007 - 00000  | 0x0     | Ch 7~4( |  |  |
| Update Settings |                |         |         |  |  |

The following table provides an overview of the parameters contained in the *Digital Output Control* section:

| Item            | Description                                                              |  |  |  |  |
|-----------------|--------------------------------------------------------------------------|--|--|--|--|
| Set DO value    | This parameter is used to manually assign a specific a value for the DO. |  |  |  |  |
| Update Settings | Click this button to set the revised settings to the ET-2200 module.     |  |  |  |  |

# **DI/DO Configuration**

#### DI/DO Configuration:

| Digital Output                         | Modbus Address         |                                                                                                    |                                 |                        | Setting              |                      |
|----------------------------------------|------------------------|----------------------------------------------------------------------------------------------------|---------------------------------|------------------------|----------------------|----------------------|
| Host/Slave Watchdog Timeout            | 40257                  | 0 (10 ~ 65535 Seconds, Default= 0, Disable= 0) Outputs DO with safe-value or <i>PWM</i> when host/slave timeout.                                                                                                    |                                 |                        |                      |                      |
| Enable Safe Value<br>(Enable Watchdog) | 00339 - 00332          | 0x0                                                                                                    | Ch 7~4( □                       | □ □ □) Ch 3~0(         | 0 0 0)               |                      |
| Safe Value                             | 00274 - 00267          | 0x0                                                                                                    | Ch 7~4( 🗆                       | □ □ □) Ch 3~0(         | 0 0 0)               |                      |
| Power-On Value                         | 00242 - 00235          | 0x0                                                                                                    | Ch 7~4( 🗆                       | □ □ □) Ch 3~0(         | 0 0 0)               |                      |
| Digital Input                          | Modbus Address         |                                                                                                    |                                 |                        | Setting              |                      |
| Enable Latched DI                      | 00150                  | 0                                                                                                    | (Disable A                      | ll= 0, Enable All= 1)  |                      |                      |
| Clear Latched Status (High)            | 00032                  | 0                                                                                                    | (No Opera                       | tion= 0, Clear All= 1) |                      |                      |
| Clear Latched Status (Low)             | 00033                  | 0                                                                                                    | (No Operation= 0, Clear All= 1) |                        |                      |                      |
| DI Filter Level                        | -                      | 0 (1 ~ 6500 ms, Default= 0, Disable= 0)                                                                                                    |                                 |                        |                      |                      |
| Digital Counter                        | Modbus Address         | Setting                                                                                                    |                                 |                        |                      |                      |
| Enable Digital Counter                 | 00158 - 00151          | 0x0 Ch 7~4(                                                                                                    |                                 |                        |                      |                      |
| Clear Digital Counter                  | 00041 - 00034          | 0x0                                                                                                    | Ch 7~4( 🗆                       | □ □ □) Ch 3~0(         | 0 0 0)               |                      |
| Preset Counter Value                   | 40065 - 40050          | Ch 07: 0<br>Ch 03: 0                                                                                                    |                                 | Ch 06: 0<br>Ch 02: 0   | Ch 05: 0<br>Ch 01: 0 | Ch 04: 0<br>Ch 00: 0 |
| Frequency Measurement<br>(DI)          | Modbus Address         |                                                                                                    |                                 |                        | Setting              | (                    |
| Enable Frequency<br>Measurement        | 00197 - 00190          | 0x0                                                                                                    | Ch 7~4( □                       | □ □ □) Ch 3~0(         | 0 0 0)               |                      |
| Scan Mode                              | 40150                  | Single pulse ▼  1000 ms: 1 Hz ~ 3 kHz (+/- 1 Hz error).  100 ms: 100 Hz to 3 kHz (+/- 10 Hz error).  Single-pulse: 0.01 Hz ~ 1 Hz (+/- 0.01 Hz error), for stable signal only.  Note: ET-2254P supports counter/frequency up-to 2.5 kHz. |                                 |                        |                      |                      |
| Moving Average                         | 40200                  | 1 🔻                                                                                                    |                                 |                        |                      |                      |
| Universal DIO                          | Modbus Address         |                                                                                                    |                                 |                        | Setting              |                      |
| Force DI/DO Mode                       | 00299<br>00307 - 00300 | Dynamic ▼ Static: By configuration. Dynamic: Depends on DO requests.         0xff00                                                                                                    |                                 |                        |                      |                      |
|                                        |                        |                                                                                                    | Upd                             | ate Settings           |                      |                      |

The following table provides an overview of the parameters contained in the *DI/DO Configuration* section:

| Item                                   | Description                                                                                                    |  |  |  |  |
|----------------------------------------|----------------------------------------------------------------------------------------------------|--|--|--|--|
| Digital Output                         |                                                                                                    |  |  |  |  |
| Host/Slave Watchdog<br>Timeout         | This parameter is used to configure the Host Watchdog timeout value. If there is no Modbus TCP communication activity for the specified period (the timeout), then the Host Watchdog will activate an alarm. |  |  |  |  |
| Enable Safe Value<br>(Enable Watchdog) | This parameter is used to enable the watchdog on each DO channels.                                                                                                    |  |  |  |  |

| Enable<br>Frequency Measurement             | This parameter is used to enable the frequency measurement function on each DI channels.                                                                                                    |
|---------------------------------------------|----------------------------------------------------------------------------------------------------|
| Preset Counter Value  Frequency Measurement | This parameter is used to set the default value for each DI counters.                                                                                                    |
| Clear Digital Counter                       | This parameter is used to clear the values of each DI counters.                                                                                                    |
| Enable Digital Counter                      | This parameter is used to enable the digital counter on each DI channels.                                                                                                    |
| Digital Counter                             |                                                                                                    |
| DI Filter Level                             | Settings range value: 1 ~ 6500 (ms); 0 = Disable (Default).  Refer to <u>"FAQ What is Digital-Input Filter (DI Filter)"</u> for more detailed information.                                    |
|                                             | The DI filter is a function that eliminates high-frequency noise from inputs.                                                                                                    |
| Clear Latched Status (Low)                  | This parameter is used to clear the status of all low latched D/I.  0 = No Operation;  1= Clear All                                                                                           |
| Clear Latched Status (High)                 | This parameter is used to clear the status of all high latched D/I.  0 = No Operation;  1 = Clear All                                                                                         |
| Enable Latched DI                           | This parameter is uses to enable the latch function on all DI channels. The status of the DI will be recorded if it has been flagged as either high or low.  0 = Disable All;  1 = Enable All |
| Digital Input                               |                                                                                                    |
| Power-On Value                              | This parameter is used to define the DO Power-on value. On boot up, the DO is set to the user-defined Power-on value.                                                                         |
| Safe Value                                  | This parameter is used to define the DO safe value for the ET-2200 module. If the Host Watchdog alarm is activated, the DO will be set to the user-defined safe value.                        |

| Scan Mode                                 | This parameter is used to define the scan mode for the frequency measurement. 1000 ms: This mode provides a normal update rate and normal accuracy. The acceptable frequency range for the input signal is 1 Hz to 3 kHz (± 1 Hz error).  This mode can be used when the pulse width (signal source) contains small errors, since the measurement is based on the pulse count.  100 ms: This mode provides fast update rate, but the accuracyis low. The acceptable frequency range for the input signal is 100 Hz to 3 kHz (± 10 Hz error).  This mode can be used when the pulse width (signal source) contains small errors, since the measurement is based on the pulse count.  Single-pulse: This mode provides the highest accuracy but can only be used for stable signal.  The data update rate depends on the signal frequency and the acceptable signal frequency range for the input signal is 0.01 Hz to 3.5 kHz (± 0.01 Hz error).  This mode can only be used when the pulse width (signal source) is stable, since the measurement is based on the width of a single pulse. |
|-------------------------------------------|----------------------------------------------------------------------------------------------------|
| Moving Average                            | 1 ==> No Average is used 2 ==> Uses the average of 2 continuous sample values 4 ==> Uses the average of 4 continuous sample values 8 ==> Uses the average of 8 continuous sample values                                                                                                    |
| Universal DIO                             |                                                                                                    |
| Force DI/DO Mode<br>(For ET-2254(P) only) | Dynamic: Dynamic I/O type based on DO requests.  Static: Static I/O type by configuration (web or Modbus).    Oxff00                                                                                                    |
| Update Settings                           | Click this button to save the revised settings of DI/DO configuration to the ET-2200 module.                                                                                                    |

# **4.5 Sync**

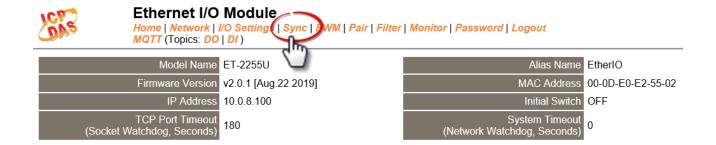

Clicking the *Sync* tab will display the *DIO Synchronization* page allowing you configure the Synchronous DIO, Min-switching time of DO and Auto-off Time of DO for the ET-2200 series module, each of which will be described in more detail below.

## **DIO Synchronization**

#### **DIO Synchronization**

| Synchronous DIO<br>(Local Mirror)                | Modbus Address |                                          |                                                                                                    | Setting                                      |                                              |  |  |
|--------------------------------------------------|----------------|------------------------------------------|----------------------------------------------------------------------------------------------------|----------------------------------------------|----------------------------------------------|--|--|
| Level Sync (DO=DI)                               | 00403 - 00396  |                                          | 0x0 CH7-CH4: CH3-CH0: CH3-CH0: CH0: CH3-CH0: CH3-CH0: CH3-CH0: CH3-CH0: CH3-CH0: CH3-CH0: CH3-CH0: CH3-CH0: CH0 |                                              |                                              |  |  |
| Rising Active (DO=ON)                            | 00419 - 00412  |                                          | 0x0 CH7-CH4: CH3-CH0: CH3-CH0: CH0: CH3-CH0: CH3-CH0: CH3-CH0: CH3-CH0: CH3-CH0: CH3-CH0: CH3-CH0: CH3-CH0: CH0 |                                              |                                              |  |  |
| Falling Active (DO=ON)                           | 00435 - 00428  |                                          | 0x0 CH7-CH4: CH0 CH3-CH0: CH3-CH0: CH3- |                                              |                                              |  |  |
| Additional Controls                              | Modbus Address |                                          |                                                                                                    | Setting                                      |                                              |  |  |
| Min-Switching Time of DO<br>(0 to 65535 Seconds) | 40283 - 40268  | DO 15:0<br>DO 11:0<br>DO 07:0<br>DO 03:0 | DO 14:0<br>DO 10:0<br>DO 06:0<br>DO 02:0                                                                                                    | DO 13: 0<br>DO 09: 0<br>DO 05: 0<br>DO 01: 0 | DO 12: 0<br>DO 08: 0<br>DO 04: 0<br>DO 00: 0 |  |  |
| Auto-off Time of DO<br>(0 to 65535 Seconds)      | 40299 - 40284  | DO 15:0<br>DO 11:0<br>DO 07:0<br>DO 03:0 | DO 14:0<br>DO 10:0<br>DO 06:0<br>DO 02:0                                                                                                    | DO 13: 0<br>DO 09: 0<br>DO 05: 0<br>DO 01: 0 | DO 12:0<br>DO 08:0<br>DO 04:0<br>DO 00:0     |  |  |
| Update Settings                                  |                |                                          |                                                                                                    |                                              |                                              |  |  |

The following table provides an overview of the parameters contained in the *DIO Synchronization* section:

| Item                                                                                                    | Description                                                                                                    |  |
|----------------------------------------------------------------------------------------------------|----------------------------------------------------------------------------------------------------|--|
| Synchronous DIO (Local Mirror)  Note: The ET-2254 supports these functions when low 8-bit are DIO to DI7 and high 8-bit are DO8 t DO15. |                                                                                                    |  |
| Level Sync (DO = DI)                                                                                                    | This parameter is used to enable the synchronization operation in Digital Input/Output function.                                                                                                    |  |
| Rising Active (DO = ON)                                                                                                    | This parameter is used to enable rising active in Digital Input function. When the specified DI state changed from OFF to ON, the corresponding DO will be set to ON.                                    |  |
| Falling Active (DO = ON)                                                                                                    | This parameter is used toenable falling active in Digital Input function. When the specified DI state changed from ON to OFF, the corresponding DO will be set to ON.                                    |  |
| Additional Controls                                                                                                    |                                                                                                    |  |
| Min-Switch Time of DO<br>(0 to 65535 Seconds)                                                                                           | This parameter is used to set the minimum switching time between the ON and OFF state of the Digital Output. This protects some machines from being damaged by too many ON/OFF switches in a short time. |  |
| Auto-off Time of DO<br>(0 to 65535 Seconds)                                                                                             | This parameter is used to set the auto-off time of the Digital Output. If the Digital Output is ON, the Digital Output will be auto-off based on the configured time value.                              |  |
| Update Settings                                                                                                    | Click this button to save the revised settings of DIO configuration to the ET-2200 module.                                                                                                    |  |

## **4.6 PWM**

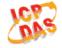

#### Ethernet I/O Module

MQTT (Topics: DO | DI)

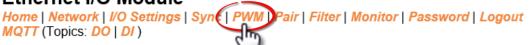

Clicking the **PWM** tab will display the **PWM Configuration** page allowing you enable and configure the PWM parameters for the ET-2200 series module, including the PWM Alarm and duty cycle, etc., each of which will be described in more detail below.

## **PWM Configuration**

#### **PWM Configuration:**

| PWM Functions        | Modbus Address | Setting       |  |
|----------------------|----------------|---------------|--|
| Enable PWM           | 00107 - 00100  | 0x0 Ch 7~4(   |  |
| Enable PVVM<br>Alarm | 00371 - 00364  | 0x0 Ch 7~4(   |  |
| Duty Cycle           | 40115 - 40100  | DO 07: ( 1000 |  |
| Update Settings      |                |               |  |

The following table provides an overview of the parameters contained in the **PWM Configuration** section:

| Item             | Description                                                                                                    | Default<br>Value |
|------------------|----------------------------------------------------------------------------------------------------|------------------|
| Enable PWM       | This parameter is used to enable the PWM output function.                                                                                                    | 0                |
| Enable PWM Alarm | This parameter is used to enable the PWM output alarm function when Host/Slave watchdog timeout.                                                                                                    | 0                |
| Duty Cycle       | This parameter is used to set the duty cycle for the DO channels. Two values are required for each DO channel.  The first value is the high pulse width, while the second is the low pulse width. The duty cycle is in 1 ms units, and the resolution is approximately 5 ms. (10 to 65535 ms). A value of 0 will disable the duty cycle functions for that channel. | 1000<br>(ms)     |
| Update Settings  | Click this button to save the revised settings to the ET-2200 module.                                                                                                    |                  |

Mote: Because of the characteristics of the relay functions, it is recommended that the PWM on ET-2260/2261/2268module (i.e., modules with relay functions) is not used for extended periods of

## 4.7 Pair Connection

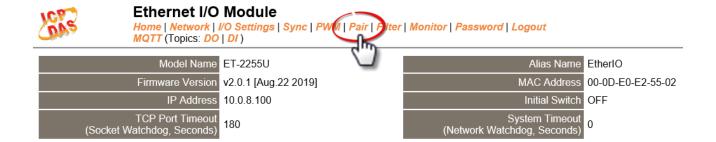

Clicking the *Pair* tab will display the *I/O Pair Connection Settings* page allowing you enable and configure the DI-to-DO pair connections for the ET-2200 series module, which will be described in more detail below.

## I/O Pair-Connection Settings

The I/O pairconnection function is a specific feature of the ET-2200 series module that can be used to enable a pair of DI-to-DO connections via the Modbus TCP (Ethernet) protocol.

#### Pair-Connection Settings:

PULL Mode: (Remote DI -> Local DO)

PUSH Mode: (Local DI -> Remote DO)

Function in "BLUE" text available in "PUSH" Mode Only

|1~5|6~10|11~12|

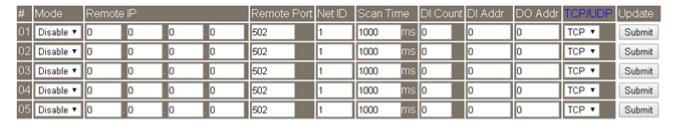

The following table provides an overview of the parameters contained in the *I/O Pair-Connection*Settings section:

| Item        | Description                                                                                                    | Default |
|-------------|----------------------------------------------------------------------------------------------------|---------|
|             | This parameter is used to define the Server mode for the ET-2200 series module.                                                                                                    |         |
| Mode        | Mode = Disable: Server mode (Slave).                                                                                                    | Disable |
|             | Mode = PULL: Pull remote DI to local DO in the Client mode (Master).  Mode = PUSH: Push local DI to remote DO in the Client mode (Master).  The DI Count field must also be configured to enable Client mode.                                                                                                    |         |
| Remote IP   | The IP address of the remote device to access.                                                                                                    | 0       |
| Remote Port | The TCP port number of the remote device to access. Range: 0 to 65535.                                                                                                    | 502     |
| Net ID      | The Modbus Net ID of the remote device to access. Range: 1 to 247.                                                                                                    | 1       |
| Scan Time   | For "PULL" mode, the module will update the DI/DO states based on the time period of the Scan Time parameter.  For "PUSH" mode, the module will update remote DO state when the local DI state is changed. The module will also force update remote DO when the local DI is no change during the time period of the Scan Time parameter.  Range: 1000 to 42949672965 ms.                  | 1000 ms |
| DI Count    | This parameter specifies how many digital I/O channels are mapped.  Range: 1 to 16; 0= Disable.                                                                                                    | 0       |
| DI Addr     | For "PULL" mode, this parameter specifies the base address of the Remote DI device that will be mapped to the Local DO register. The range depends on the type of remote device being used.  For "PUSH" mode, this parameter specifies the base address of the Local DI register that will be mapped to the Remote DO device. The range depends on the type of ET-2200 module being used. | 0       |

| DO Addr | For "PULL" mode, this parameter specifiesthe base address of the Local DO register that will be mapped to the Remote DI device. The range depends on the type of the ET-2200 module being used.                   | 0   |  |
|---------|----------------------------------------------------------------------------------------------------|-----|--|
| DO Addi | For <b>"PUSH"</b> mode, this parameter specifies the base address of the <b>Remote DO device</b> that will be mapped to the <b>Local DI register</b> . The range depends on the type of remote device being used. | Ü   |  |
| TCP/UDP | This parameter is used to set the type of Modbus protocol to be used and can be either TCP or UDP for the "PUSH" mode only.                                                                                       | ТСР |  |
| Update  | Click "Submit" button to save the revised settings to the ET-2200 module.                                                                                                    |     |  |

### 4.8 Filter

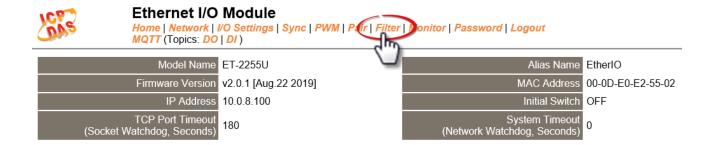

Clicking the *Filter* tab will display the *Filter Settings* page allowing you configure the IP Filter list for the ET-2200 series module, which will be described in more detail below.

## **Filter Settings**

The *Filter Settings* page is used to query or edit the IP Filter List (Available IP) for the ET-2200 series module. The IP filter list restricts the access of incoming packets based on the IP address. If one or more IP addresses are saved to the IP Filter table, only Clients whose IP address is specified in the IP Filter List (Available IP) will be able to access the ET-2200 series module.

#### Filter Settings:

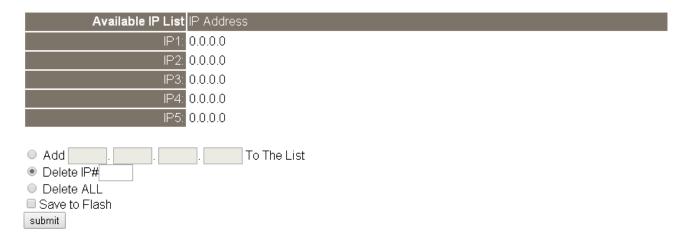

The following table provides an overview of the parameters contained in the *IP Address Configuration* section:

| Item                 | Description                                                                                                    |  |
|----------------------|----------------------------------------------------------------------------------------------------|--|
| Add "IP" to the List | This parameter is used to add an IP address to the Available IP List.                                                                                                    |  |
| Delete IP # "number" | This parameter is used to delete IP# address from the Available IP List.                                                                                                    |  |
| Delete All           | This parameter is used to delete all IP address current contained in the Available IP List.                                                                                              |  |
| Save to Flash        | This parameter is used to save the updated Available IP List to the Flash memory. Check the checkbox before clicking the <b>Submit</b> button of you wish to store the most recent list. |  |
| Submit               | Click this button to save the revised settings to ET-2200 module.                                                                                                    |  |

## 4.9 Monitor

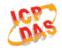

#### Ethernet I/O Module

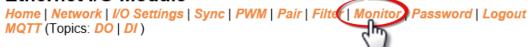

After clicking the *Monitor* tab, the Current Connection Status page will be displayed showing detailed information regarding the current status of the serial port connection settings for the ET-2200 series module.

### **Current Connection Status:**

| Server Mode            | Server  |
|------------------------|---------|
| Connected IP1:         | 0.0.0.0 |
| IP2:                   | 0.0.0.0 |
| IP3:                   | 0.0.0.0 |
| IP4:                   | 0.0.0.0 |
| IP5:                   | 0.0.0.0 |
| IP6:                   | 0.0.0.0 |
| Available Connections: | 32      |

# 4.10 Change Password

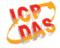

#### Ethernet I/O Module

Home | Network | I/O Settings | Sync | PWM | Pair | Filter | Monitor | Password | Logout MQTT (Topics: DO | DI )

After clicking the *Password* tab, the *Change Password* page will be displayed. To change a password, first enter the old password in the "Current password" field (use the default password "Admin") and then enter a new password in the "New password" field. Re-enter the new password in the "Confirm new password" field, and then click the "Submit" button to update the password.

#### Change Password

The length of the password is 12 characters maximum.

| Current password:     | •••• |        |
|-----------------------|------|--------|
|                       |      |        |
| New password:         |      |        |
| Confirm new password: |      | Submit |

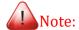

If you forgot your password, please refer to <u>Appendix A. How do I restore the web password for the module to the factory default password?</u>

# 4.11 Logout

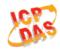

#### Ethernet I/O Module

Home | Network | I/O Settings | Sync | PWM | Pair | Filter | Monitor | Password | Logou MQTT (Topics: DO | DI )

Clicking the *Logout* tab will immediately log you out from the system and return you to the login page.

The system is logged out.

To enter the web configuration, please type password in the following field.

Login password: Submit

Google Menu / Settings / Show advanced settings / Privacy / Content settings / Javascript / Allow all sites to run JavaScript

Chrome: (recommended).

Microsoft IE: Menu / Tools / Internet Options / Security / Internet / Custom level... / Scripting / Enable. Firefox: about:config / I'll be careful, I promise! / Preference Name / javascript.enabled / True.

When using IE, please disable its cache as follows.

Menu items: Tools / Internet Options... / General / Temporary Internet Files / Settings... / Every visit to the page

## **4.12 MQTT**

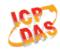

#### **Ethernet I/O Module**

Home | Network | I/O Settings | Sync | PWM | Pair | Filter | Monitor | Password | Logout MQTT | opics: DO | DI )

MQTT is a Client Server Publish/Subscribe messaging transport protocol. It is simple, light-weight, and open, and is designed to be easy to implement. These characteristics make it ideal for use in many situations, including constrained environments such as for communication in Machine-to-Machine (M2M) and Internet of Things (IoT) contexts where a small code footprint is required and/or network bandwidth is at a premium.

Clicking the MQTT tab will display the MQTT settings page allowing you enable and configure the MQTT connections for the ET-2200 device, which will be described in more detail below.

MQTT is a protocol consisting of a Publish/Subscribe mechanism where the Client only needs to know the IP address for the Broker. The Broker then acts as a central location to handle the sending and receiving of all messages between a Publisher and a Subscriber. The Publisher is the entity that publishes the topic and message , the Subscriber is the entity that receives the updated messages from the Broker. When the Publisher updates a message related to a specific-topic, it is transmitted to the Broker, which will then send the message to all Subscribers that have subscribed to that particular topic. Neither the Publisher and nor the Subscriber need to know the status of the other.

The following is a schematic diagram of the system. Publishers are similar to various forms of publishing house, and focus on updating commodities for different topics such as novels, newspapers, and magazines, etc. Subscribers are similar to consumers, who purchase, or subscribe to designated commodities in a bookstore (Broker), which presents the latest information that has been designated by the Subscriber.

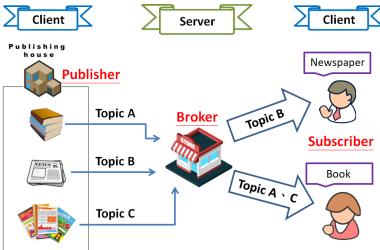

# **Connectivity Settings**

#### **Connectivity Settings**

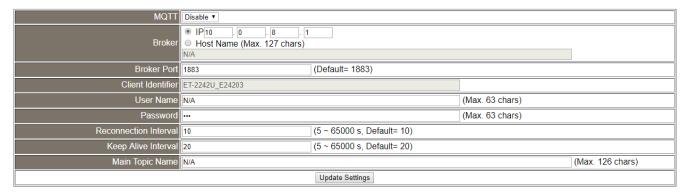

The following is an overview of the parameters contained in the *Connectivity Settings* section:

| Item                     | Description                                                                                                    | Default<br>Value |
|--------------------------|----------------------------------------------------------------------------------------------------|------------------|
| MQTT                     | Enables or Disables the MQTT connection function.                                                                                                    | Disabled         |
| Broker                   | The IP address or the Host Name for the MQTT broker.                                                                                                    | N/A              |
| Broker Port              | The port number for the MQTT broker.                                                                                                    | 1883             |
| Client Identifier        | The client identifier uniquely identifies the MQTT client to the MQTT broker, and consists of the "module name"+ "_" (underscore character) + "the last 6 digits of the MAC address" and cannot be changed. |                  |
| User Name                | This parameter is used when the MQTT broker requires authentication. The length should be no more than 63 characters.                                                                                       | N/A              |
| Password                 | This parameter is used when the MQTT broker requires authentication. The length should be no more than 63 characters.                                                                                       | N/A              |
| Reconnection<br>Interval | The time interval between attempts by the ET-2200 module to connect to the broker if a connection failure occurs. The valid range is 5 to 65000 seconds                                                     | 10(s)            |

| Keep Alive<br>Interval | The keep-alive mechanism is provided to ensure that both the client and the broker are alive and the connection is still open. If a client doesn't send any messages during the Keep Alive period, it must send a PINGREQ packet to the broker to confirm its availability. The broker must reply with a PINGRESP packet to also indicate its availability. The broker will disconnect a client, which doesn't send a PINGREQ packet or any other message within one and a half times of the Keep Alive Interval. The valid range is 5 to 65000 seconds. | 20(s) |
|------------------------|----------------------------------------------------------------------------------------------------|-------|
| Main Topic Name        | The Topic Name is a combination of the Main Topic Name and the Sub Topic Name. The Main Topic Name can be empty. The same part of the Topic Names can be entered in the Main Topic Name field to improve the processing efficiency of all Topic Names. A shorter Topic Name also improves processing efficiency.                                                                                                    | N/A   |
| Update Settings        | Click this button to save any revised settings to the ET-2200 device.                                                                                                    |       |

# **Publication Settings**

#### **Publication Settings**

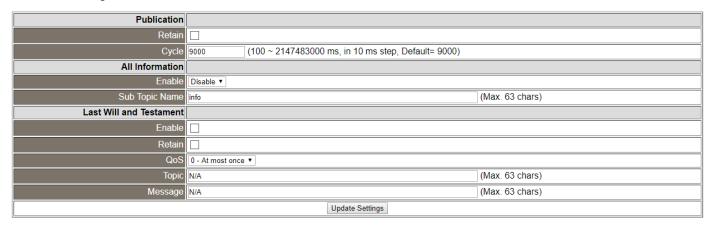

The following is an overview of the parameters contained in the *Publication Settings* section:

| Item                | Description                                                                                                    | Default<br>Value    |  |
|---------------------|----------------------------------------------------------------------------------------------------|---------------------|--|
| Publication         |                                                                                                    |                     |  |
| Retain              | Check this option to ensure that the message is retained once it is published.                                                                                                    | Disabled            |  |
| Cycle               | The time interval that the ET-2200 module periodically publishes data. The valid range is 100 to 2147483000 milliseconds in intervals of 10 millisecond.                                                                                  | 9000(ms)            |  |
| All Information     |                                                                                                    |                     |  |
| Enable              | This option is used to enable or disable the All Information function. The All Information adopt Periodic Publish, which includes the Module Name, the MAC address, DI and DO states. The publishing period depends on the Cycle setting. | Disabled            |  |
| Sub Topic Name      | The Topic Name is a combination of the Main Topic Name and the Sub Topic Name. A shorter Topic Name improves processing efficiency.                                                                                                    | info                |  |
| Last Will and Testa | Last Will and Testament                                                                                                    |                     |  |
| Enable              | Check this option to enable the Last Will and Testament function.                                                                                                    | Disabled            |  |
| Retain              | Check this option to ensure that the Last Will and Testament message is retained once it is published.                                                                                                    | Disabled            |  |
| QoS                 | The QoS for the Last Will and Testament message.                                                                                                    | 0 - At most<br>once |  |
| Topic               | The Topic Name for the last will and Testament message. The length should be no more than 63 characters                                                                                                    | N/A                 |  |
| Message             | The Last Will and Testament message. The length should be no more than 63 characters.                                                                                                    | N/A                 |  |
| Update Setting      | Click this button to save any revised settings to the ET-2200 device                                                                                                    | ce.                 |  |

# **Restore Factory Defaults**

### **Restore Factory Defaults**

| Restore MQTT factory settings | Restore Defaults |
|-------------------------------|------------------|
| Restart MQTT service          | Restart Service  |

The following table provides an overview of the parameters contained in the *Restore Factory Defaults* section:

| Item             | Description                                                            |
|------------------|------------------------------------------------------------------------|
| Restore MQTT     | Click this button to reset all MQTT settings to the default factory    |
| factory settings | settings.                                                              |
| Restart MQTT     | Click this button to restart the MQTT service. This function should be |
| service          | used to reconnect with the Broker after adjusting the MQTT settings.   |

# 4.13 MQTT-D0

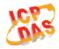

#### Ethernet I/O Module

Home | Network | VO Settings | Sync | PWM | Pair | Filter | Monitor | Password | Logout MQTT (Topics: DO DI )

The DO page is where you can set the Topic Name, which is a combination of the Sub Topic Name and the Main Topic name. The Publish and Subscribe functions for each DO channel can be enabled or disabled in this page.

You can use either a single-channel (DO0...) or multiple channels (ALL) to process the Topic operations. Multi-channel operation is more recommended, because it can help reduce the amount of network traffic.

In single-channel operation, the values 0 and 1 correspond the OFF and ON settings, respectively. In multi-channel operation, a hexadecimal value represents the settings for all channels. For example, the value 0xFF00 indicates that channels 0 to 7 are OFF and channels 8 to 15 are ON.

Please turn off (uncheck the checkbox) unused Topics to reduce unnecessary processing, as it will affect operational efficiency.

## **MQTT - Digital Outputs**

| MQTT - Digital Outputs Show Hide |                     |             |                                |  |
|----------------------------------|---------------------|-------------|--------------------------------|--|
| Digital Output                   | Power-on<br>Publish | Subscribe   | Sub Topic Name (Max. 63 chars) |  |
| ALL                              |                     |             | do_all                         |  |
| Digital Output                   | □ Power-on Publish  | ☐ Subscribe | Sub Topic Name (Max. 63 chars) |  |
| DO0                              |                     |             | do00                           |  |
| DO1                              |                     |             | do01                           |  |
| DO2                              |                     |             | do02                           |  |
| DO3                              |                     |             | do03                           |  |
| DO4                              |                     |             | do04                           |  |
| DO5                              |                     |             | do05                           |  |
| DO6                              |                     |             | do06                           |  |
| DO7                              |                     |             | do07                           |  |
| Update                           |                     |             |                                |  |

The following is an overview of the parameters contained in the **MQTT – Digital Outputs** section:

| Item                | Description                                                                                                    | Default<br>Value    |  |
|---------------------|----------------------------------------------------------------------------------------------------|---------------------|--|
| Power-on<br>Publish | Checking or unchecking this option allows you to enable or disable the Power-on Publish function. The Power-on message will be published when the module is Powered-on or reset by Module Watchdog. | Disabled            |  |
| Subscribe           | Checking or unchecking this option allows you to enable or disable the Subscribe function. The DO states depend on the updating message of corresponding Topic.                                     | Disabled            |  |
| Sub Topic Name      | The Topic Name is a combination of the Main Topic Name and the Sub Topic Name. A shorter Topic Name improves processing efficiency.                                                                 | Corresponding<br>DO |  |
| Update              | Click this button to save the revised settings to the ET-2200 device.                                                                                                    |                     |  |

# **Readbacks of the Digital Outputs**

| Readbacks of the Digital Outputs Show Hid |                         |                     | Hide                           |
|-------------------------------------------|-------------------------|---------------------|--------------------------------|
| Readback                                  | State-Change<br>Publish | Periodic<br>Publish | Sub Topic Name (Max. 63 chars) |
| ALL                                       |                         |                     | rb_all                         |
| Readback                                  | ☐ State-Change Publish  | Periodic Publish    | Sub Topic Name (Max. 63 chars) |
| DO0                                       |                         |                     | rb00                           |
| DO1                                       |                         |                     | rb01                           |
| DO2                                       |                         |                     | rb02                           |
| DO3                                       |                         |                     | rb03                           |
| DO4                                       |                         |                     | rb04                           |
| DO5                                       |                         |                     | rb05                           |
| DO6                                       |                         |                     | rb06                           |
| DO7                                       |                         |                     | rb07                           |
| Update                                    |                         |                     |                                |

The following is an overview of the parameters contained in the *Readbacks of the Digital Outputs* section:

| Item                    | Description                                                                                                    | Default<br>Value    |
|-------------------------|----------------------------------------------------------------------------------------------------|---------------------|
| State-Change<br>Publish | Checking or unchecking this option allows you to enable or disable the State-Change Publish function. A message will be published when the state of the corresponding DO is changed. | Disabled            |
| Periodic Publish        | Checking or unchecking this option allows you to enable or disable the Periodic Publish function. The publishing period depends on the Cycle settings.                               | Disabled            |
| Sub Topic Name          | The Topic Name is a combination of the Main Topic Name and the Sub Topic Name. A shorter Topic Name improves processing efficiency.                                                  | Corresponding<br>DO |
| Update                  | Click this button to save the revised settings to the ET-2200 de                                                                                                    | evice.              |

## **4.14 MQTT-DI**

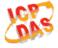

#### Ethernet I/O Module

Home | Network | I/O Settings | Sync | PWM | Pair | Filter | Monitor | Password | Logout MQTT (Topics: DO | DI)

The DI page is where you can set the Topic Name, which is a combination of the Sub Topic Name and the Main Topic name. The Publish function for each DI channel can also be either enabled or disabled on this page.

You can use either a single-channel (DI0...) or multiple-channels (ALL) to process the Topic operations. Multi-channel operation is more recommended, because it can help reduce the amount of network traffic.

In single-channel operation, the values 0 and 1 correspond the OFF and ON settings, respectively. In multi-channel operation, a hexadecimal value represents the settings for all channels. For example, the value 0xFF00 indicates that channels 0 to 7 are OFF, and channels 8 to 15 are ON.

Please turn off (uncheck the checkbox) unused Topics to reduce unnecessary processing, as it will affect operational efficiency.

## **MQTT - Digital Inputs**

#### **MQTT - Digital Inputs**

| Digital Input | State-Change<br>Publish | Periodic<br>Publish | Sub Topic Name (Max. 63 chars) |  |
|---------------|-------------------------|---------------------|--------------------------------|--|
| ALL           |                         |                     | di_all                         |  |
| Digital Input | State-Change Publish    | Periodic Publish    | Sub Topic Name (Max. 63 chars) |  |
| DI0           |                         |                     | di00                           |  |
| DI1           |                         |                     | di01                           |  |
| DI2           |                         |                     | di02                           |  |
| DI3           |                         |                     | di03                           |  |
| DI4           |                         |                     | di04                           |  |
| DI5           |                         |                     | di05                           |  |
| DI6           |                         |                     | N/A                            |  |
| DI7           |                         |                     | N/A                            |  |
| Update        |                         |                     |                                |  |

### The following is an overview of the parameters contained in the **MQTT – Digital Inputs** section:

| Item                    | Description                                                                                                    | Default<br>Value    |
|-------------------------|----------------------------------------------------------------------------------------------------|---------------------|
| State-Change<br>Publish | Checking or unchecking this option allows you to enable or disable the State-Change Publish function. A message will be published when the state of the corresponding DI is changed. | Disabled            |
| Periodic Publish        | Checking or unchecking this option allows you to enable or disable the Periodic Publish function. The publishing period depends on the Cycle setting.                                | Disabled            |
| Sub Topic Name          | The Topic Name is a combination of the Main Topic Name and the Sub Topic Name. A shorter Topic Name improves processing efficiency.                                                  | Corresponding<br>DI |
| Update                  | Click this button to save the revised settings to the ET-2200 de                                                                                                    | evice.              |

# 4.15 MQTT- Realization

This section described how to use the open-source software Mosquitto and MQTTLens to demonstrate the usage of MQTT protocol in conjunction with the ET-2200 series module.

### **Set up Mosquitto**

Mosquitto is an open-source software application which allows you to create an MQTT Broker, and can be installed on Windows, MacOS, and Linux, etc.

<u>Step 1</u> Download the <u>Installer</u> from the official Mosquitto website and install the application.

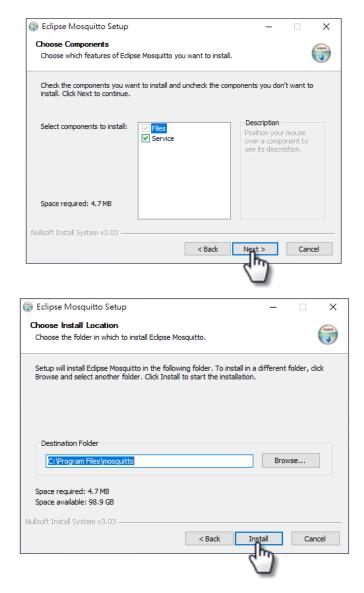

<u>Step 2</u> Locate the "mosquitto.exe" file in the default installation path and double-click it to enable the Mosquitto server.

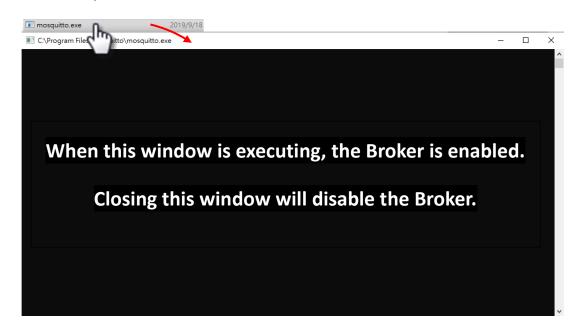

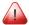

Why can't I open "mosquitto.exe" or why does it crash?

Once the Mosquitto installation is complete, the Broker server will be automatically enabled by default when the computer boots. Therefore, the Broker is already enabled after the computer reboots. At this time, clicking the "mosquitto.exe" file again will be the same as attempting to enable an already enabled-Broker server, and the attempt will be blocked.

To prevent the broker from automatically opening, you must change the settings in the Windows Services application.

Open the Services application by searching for "Services".

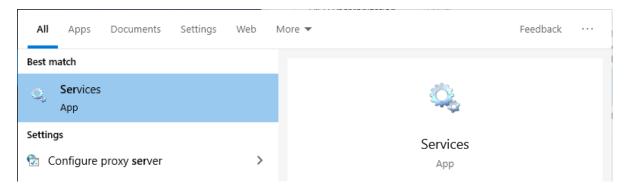

In the Services application, locate the "Mosquitto Broker" item and then either double-click the name to open the Properties dialog, or right-click it and select "Properties". In the Properties dialog, click the <u>Stop</u> button and set the <u>Startup type</u> to <u>Manual</u>. Click <u>OK</u> to save your changes.

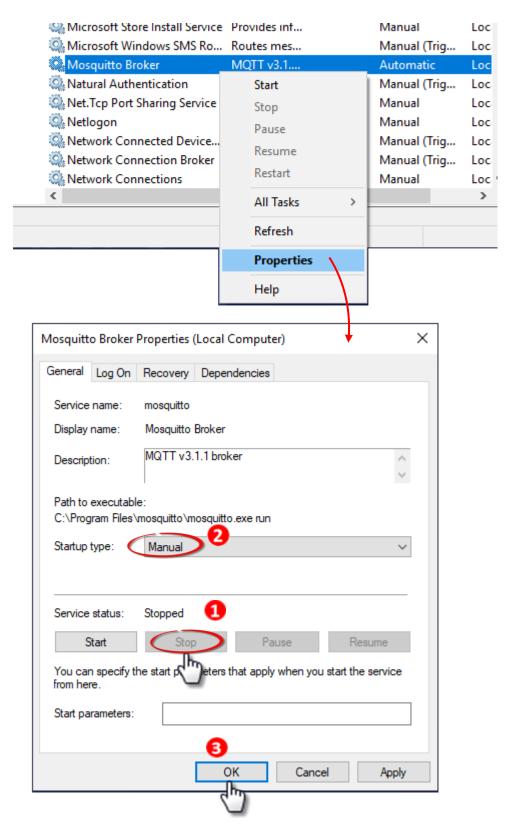

#### Step 3 Open Windows Port 1883 (the default Port for the MQTT)

3.1 Open the Advanced Settings section for the Windows Firewall

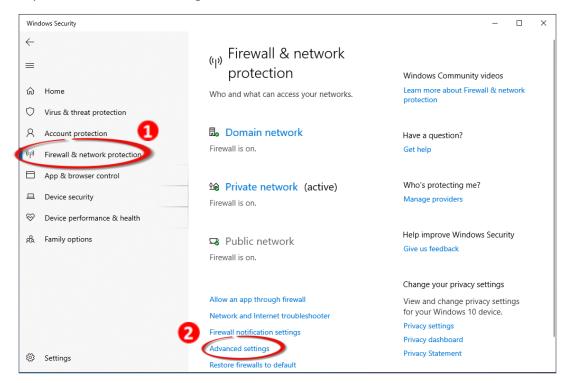

3.2 In the dialog, add a new rule by clicking Inbound Rules > New Rule... and then select the **Port** option. Click the **Next** button to continue.

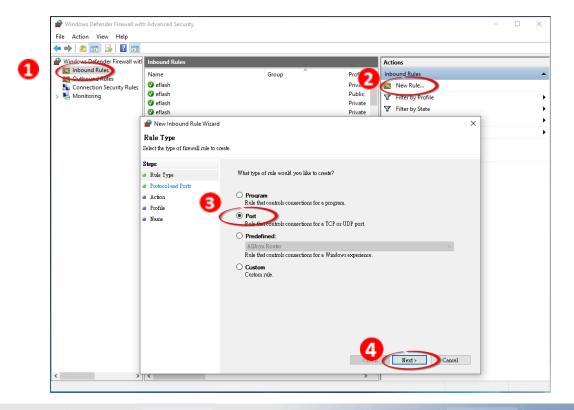

3.3 Select the **TCP** option and then select **Specific local ports** and enter the value **1883**. Click the **Next** button to continue.

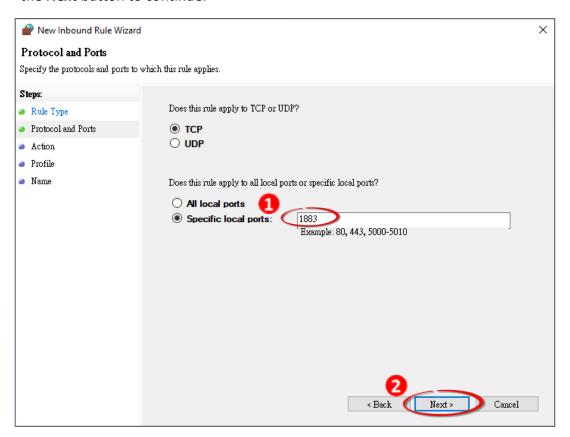

3.4 Select the **Allow the connection** option and then click the **Next** button to continue.

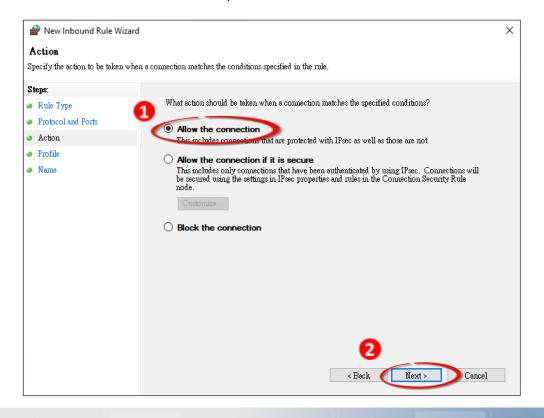

3.5 Select when to apply the rule by checking the relevan checkboxes, and then click the **Next** button to continue.

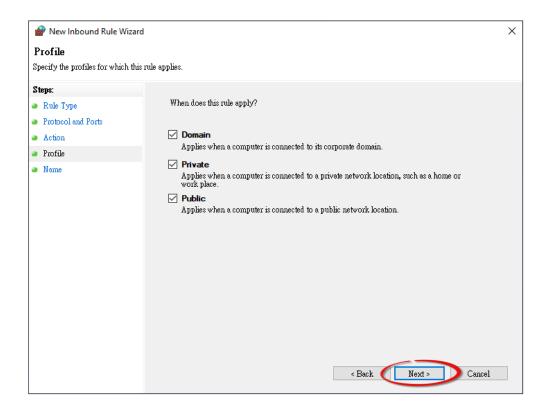

3.6 Enter the name of the rule and then click the **Finish** button to create the rule. Enter an optional descripton if desired.

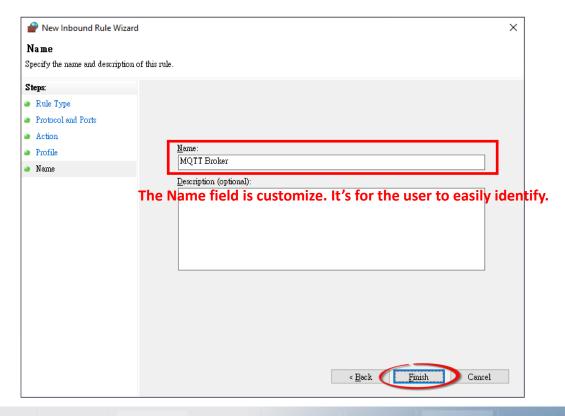

## **Introduction to MQTTLens**

MQTTlens is a free application that is available for the Chrome browser, and can be found in the Chrome Web Store. This program enables you to publish a topic to the Broker and subscribe to a topic from the Broker. This section will use MQTTLens to implement the basic architecture for MQTT on Windows.

#### Step 1 Install MQTTLens

Open the Chrome and search for the 'MQTTLens chrome web store'. Click the 'Add to Chrome' button to install it on your system.

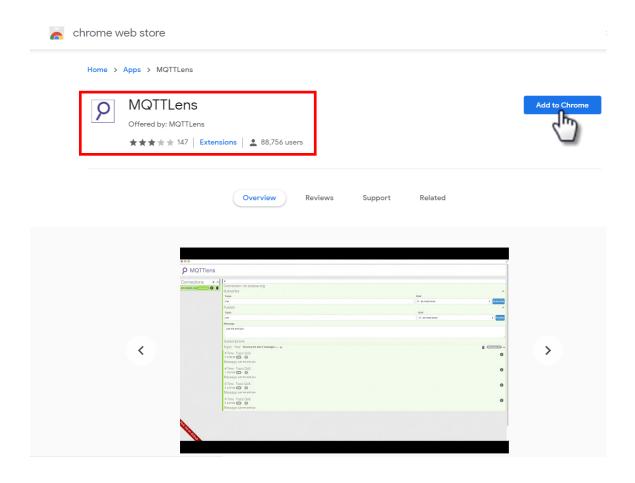

#### Step 2 Connect the Broker

Execute MQTTLens on Chrome. Click the "+" button to add a connection and enter the IP address for the Broker, i.e., the IP address for the computer where the MQTT server is located. click the **Create Connection** button to continue.

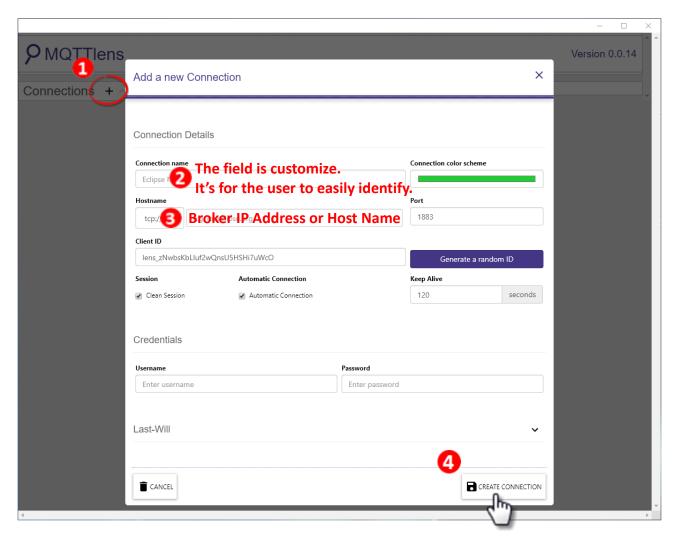

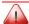

What is a Broker?

A Broker is a server in the MQTT architecture. Refer to Section 4.12 MQTT for more details.

<u>Step 3</u> Test the connection by attempting to subscribe to a topic and publish a topic. If the connection is operating normally, you will receive a message related to the defined topic. A schematic diagram is shown below:

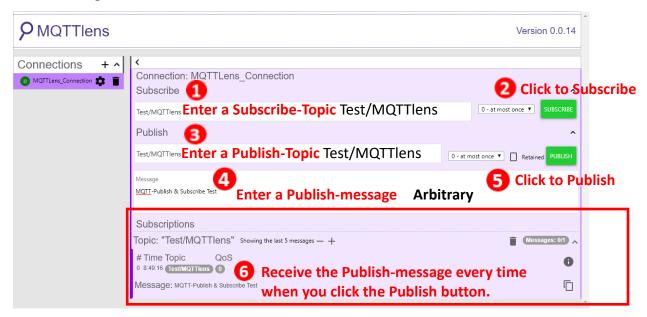

#### ET-2200 Periodic Publish Realization

<u>Step 1</u> Refer <u>Set up Mosquitto</u> to create a Broker and refer the <u>Introduction to MQTTLens</u> to subscribe to the "ICPDAS/info" Topic

Enter the topic information in the **Subscribe** field, and then click the **Subscribe** button to subscribe to that topic.

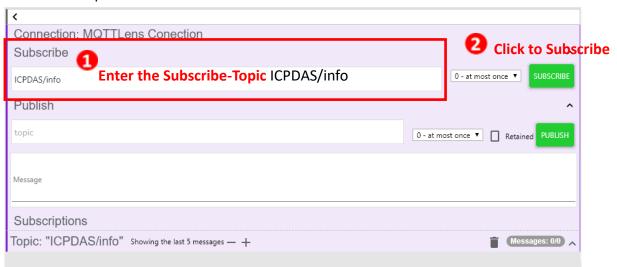

<u>Step2</u> Log into the ET-2200 Web Server and click the <u>MQTT</u> page. Set the MQTT option to Enable and enter the IP address for the Broker.

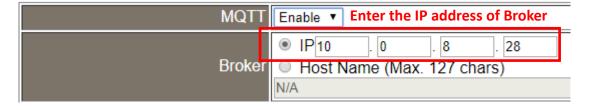

Step 3 Enter "ICPDAS/" in the Main Topic Name field and then click the Update Settings button.

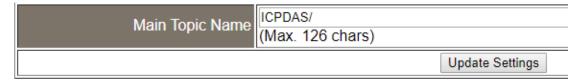

<u>Step 4</u> Set the Enable field in the All Information section to **Enable** on the Publication Settings page, and then click the **Update Settings** button. Click the **Restart Service** button to restart the MQTT services.

#### **Publication Settings**

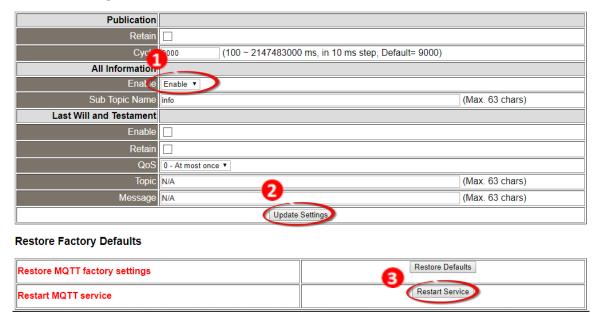

<u>Step 5</u> Return to MQTTLens, and check whether the All Information-message has been received, which should be within the default 9000 ms interval.

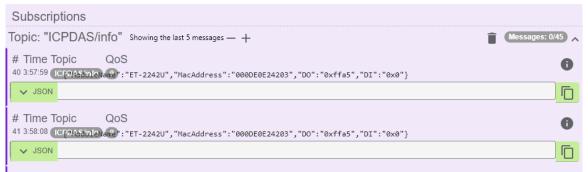

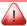

What if no messages are received by MQTTLens?

Confirm that the settings for the Windows firewall and antivirus software are correct. Close the software to test if they are affecting your connection.

## 5. I/O Pair Connection Applications

The ET-2200 series modules can be used to create DI-to-DO pair connections via the Ethernet. Once the configuration is complete, the modules can then poll the status of the local DI channels and then use the Modbus/TCP protocol to continuously write to a remote DO device in the background. This is useful when connecting Digital I/O devices that do not the mselves have Ethernet capability. The following will describe how to correctly configure the I/O pair-connection function.

# 5.1 One Module Polling the Remote DI/DO (1-to-1, Pull / Push Mode)

#### Step 1: Connect the device to a Network, a PC and a Power supply.

Confirm that the ET-2200 series modules are functioning correctly. Refer to <a href="Chapter 3 "Getting Started" for more details.">Chapter 3 "Getting Started"</a> for more details. An example configuration shown below:

(Slave)

Pull Mode

Push Mode

ET-2260 #2

Output

Input

(Master)

Figure 5-1.1

#### **Step 2: Configure the Ethernet Settings**

Contact your Network Administrator to obtain the correct network configuration information for the ET-2200 series modules (e.g., ET-2260 #1 and #2), such as the IP Address, Subnet Mask, and Gateway details. Refer to Section 3.3 "Configuring the Network Settings" for more details.

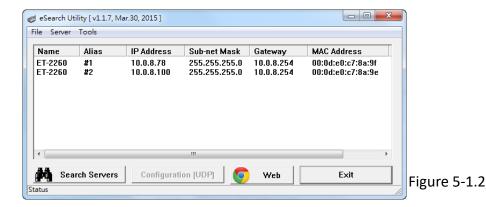

Step 3: Configure the I/O Pair connection on the Web Server

- 1. In the eSearch Utility, select **ET-2260 #1 module** and then click the "**Web**" button to launch the browser program and connect to the web server.
- 2. Enter the password in the Login password field (the default password is "Admin"), and then click the "Submit" button to display the configuration page.

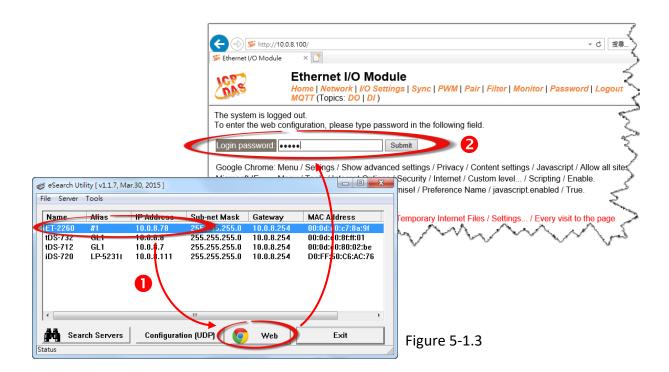

3. Click the "Pair" tab to display the I/O Pair-connection Settings page.

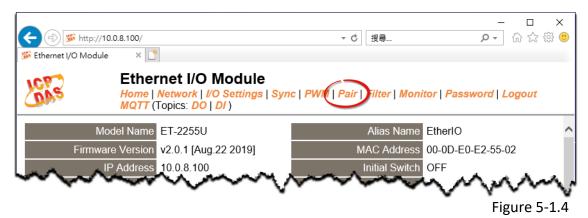

#### **Pull Mode**

- 4. In the "I/O Pair-connection Settings", select "PULL" from the "Mode" drop-down options.
- 5. Enter the IP address for ET-2260 #2 module in the "Remote IP" field.
- 6. Enter the TCP Port for ET-2260#2 module in the "Remote Port" field.
- 7. Enter a **DI Count Value for ET-2260 #2 module** in the "**DI Count**" field (Remote DI to Local DO).

The following is an example of a <u>Pull mode</u> configuration: Enter "2" in the "DI Count" field. This means DI x2 of ET-2260 #2 module is mapped to DO x2 of ET-2260 #1 module.

8. Click the "Submit" button to complete the configuration.

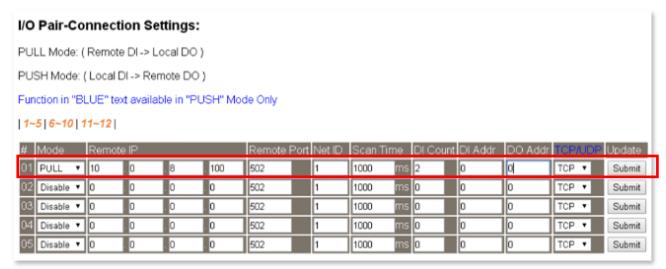

Figure 5-1.5

#### **Push Mode**

- 4. In the "I/O Pair-connection Settings", select "PUSH" from the "Mode" drop-down options.
- 5. Enter the IP address for ET-2260 #2 module in the "Remote IP" field.
- 6. Enter the TCP Port forET-2260#2 module in the "Remote Port" field.
- 7. Enter a **DI Count Value for ET-2260 #1 module** in the "**DI Count**" field (Local DI to Remote DO).

The following is an example of a <u>Push mode</u> configuration: Enter"2" in the "DI Count" field. This means DI x2 of ET-2260 #1module is mapped to DO x2 of ET-2260 #2module.

- 8. Select Modbus protocol (e.g., "TCP") from the "TCP/UDP" drop-down options.
- 9. Click the "Submit" button to complete the configuration.

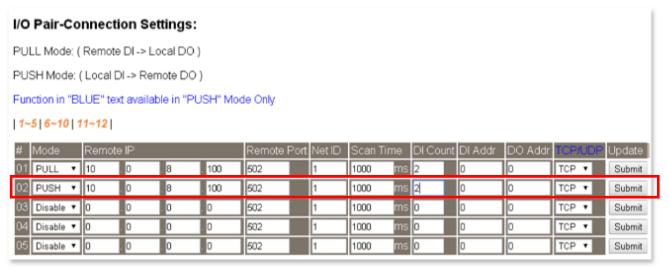

Figure 5-1.6

# 5.2 Two Modules Pushing the Local DI to each other (1-to-1, Push Mode)

#### Step 1: Connect the device to a Network, a PC and a Power supply.

Confirm that the ET-2200 series modules are functioning correctly. Refer to <a href="Chapter 3">Chapter 3 "Getting Started"</a> for more details. An example configuration shown below:

Note that ET-2260 module is used in this example.

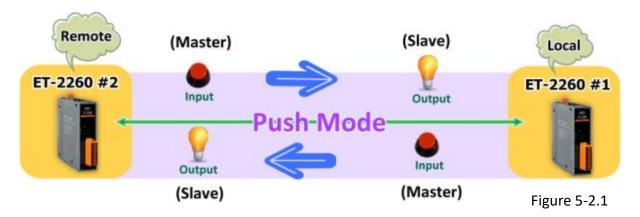

**Step 2: Configure the Ethernet Settings** 

Contact your Network Administrator to obtain the correct network configuration information for the ET-2200 series modules (e.g., ET-2260 #1 and #2), such as the IP Address, Subnet Mask, and Gateway details. Refer to Section 3.3 "Configuring the Network Settings" for more details.

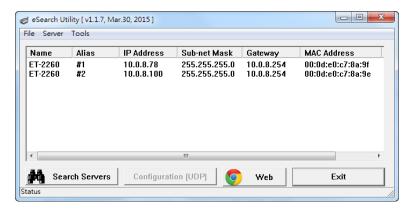

Figure 5-2.2

#### Step 3: Configure the I/O Pair connection on the ET-2260 #1 module

- 1. In the eSearch Utility, select **ET-2260 #1 module** and then click the "**Web**" button to launch the browser program and connect to the web server.
- 2. Enter the password in the Login password field (thedefault password is "Admin"), and then click the "Submit" button to display the configuration page.
- 3. Click the "Pair" tab to display the I/O Pair-connection Settings page.

Refer to <u>Figures 5-1.3 to 5-1.4</u> for illustrations of how to perform the above procedure.

- 4. In the "I/O Pair-connection Settings", select "PUSH" from the "Mode" drop-down options.
- 5. Enter the IP address for ET-2260 #2 module in the "Remote IP" field.
- 6. Enter the TCP Port for ET-2260#2 module in the "Remote Port" field.
- 7. Enter a **DI Count Value for ET-2260 #1 module** in the "**DI Count**" field (Local DI to Remote DO).

For example, enter "1" in the "DI Count" field. This means DI x1 of ET-2260 #1 module is mapped to DO1 x of ET-2260 #2 module.

- 8. Select **Modbus protocol (e.g., "TCP")** from the <u>"TCP/UDP"</u> drop-down options.
- 9. Click the "Submit" button to complete the configuration.

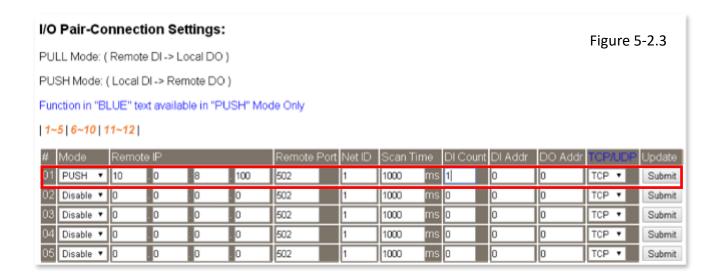

#### Step 4: Configure the I/O Pair connection on the ET-2260 #2 module

- 1. In the eSearch Utility, select **ET-2260 #2 module** and then click the "**Web**" button to launch the browser program and connect to the web server.
- 2. Enter the password in the Login password field (the default password is "Admin"), and then click the "Submit" button to display the configuration page.
- 3. Click the "Pair" tab to display the I/O Pair-connectionSettings page.

#### Refer to <u>Figures 5-1.3 to 5-1.4</u> for illustrations of how to perform the above procedure.

- 4. In the "I/O Pair-connection Settings", select "PUSH" from the "Mode" drop-down options.
- 5. Enter the IP address for ET-2260 #1 module in the "Remote IP" field.
- 6. Enter the TCP Port for ET-2260#1 module in the "Remote Port" field.
- 7. Enter a DI Count Value for ET-2260 #2 module in the "DI Count" field (Local DI to Remote DO).

For example, enter "1" in the "DI Count" field. This means DI x1 of ET-2260 #2 module is mapped to DO1 x of ET-2260 #1 module.

- 8. Select Modbus protocol (e.g., "TCP") from the "TCP/UDP" drop-down options.
- 9. Click the "Submit" button to complete the configuration.

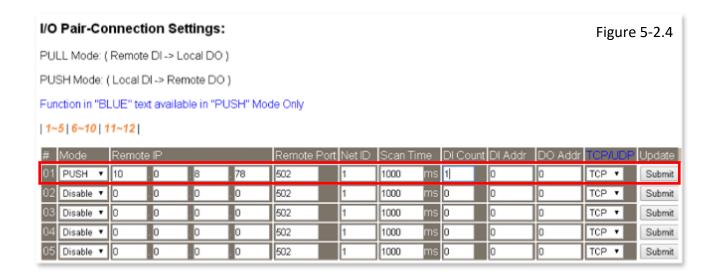

# 5.3 Several Modules Pulling the Remote DI (M-to-1) (Pull Mode)

#### Step 1: Connect the device to a Network, a PC and a Power supply.

Confirm that the ET-2200 series modules and remote slave device are functioning correctly. Refer to <a href="Chapter 3"Getting Started" for more details.">Chapter 3 "Getting Started"</a> for more details. An example configuration shown below:

Note that ET-2260 and PETL-7060 module is used in this example.

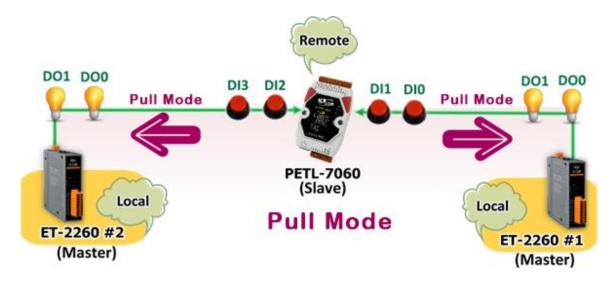

Figure 5-3.1

#### **Step 2: Configure the Ethernet Settings**

Contact your Network Administrator to obtain the correct network configuration information for

the ET-2200 series modules and remote slave device (e.g., ET-2260 #1, #2 and PETL-7060), such as the IP Address, Subnet Mask, and Gateway details. Refer to Section 3.3

"Configuring the Network Settings" for more details.

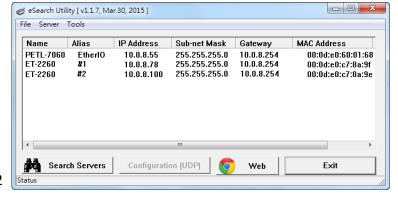

Figure 5-3.2

#### Step 3: Configure the I/O Pair connection on the ET-2260 #1 module

- 1. In the eSearch Utility, select **ET-2260 #1 module** and then click the "**Web**" button to launch the browser program and connect to the web server.
- 2. Enter the password in the Login password field (the default password is "Admin"), and then click the "Submit" button to display the configuration page.
- 3. Click the "Pair" tab to display the I/O Pair-connectionSettings page.

#### Refer to <u>Figures 5-1.3 to 5-1.4</u> for illustrations of how to perform the above procedure.

- 4. In the "I/O Pair-connection Settings", select "PULL" from the "Mode" drop-down options.
- 5. Enter the IP address for remote slave device (e.g., PETL-7060) in the "Remote IP" field.
- 6. Enter the TCP Port for remote slave device (e.g., PETL-7060) in the "Remote Port" field.
- 7. Enter a **DI Count Value for remote slave device (e.g., PETL-7060)** in the "**DI Count**" field (Remote DI to Local DO).

For example, enter "2" in the "DI Count" field. This means DI x2 of the PETL-7060 module is mapped to DO x2 of ET-2260 #1 module.

8. Enterthe **DI address for remote slave device (e.g., PETL-7060)** in the "**DI Addr**" field (Remote DI to Local DO).

For example, enter "0" in the "DI Addr" field. This means DI addresses DIO and DI1 of the PETL-7060 module are mapped to DO x2 of ET-2260 #1 module.

9. Click the "Submit" button to complete the configuration.

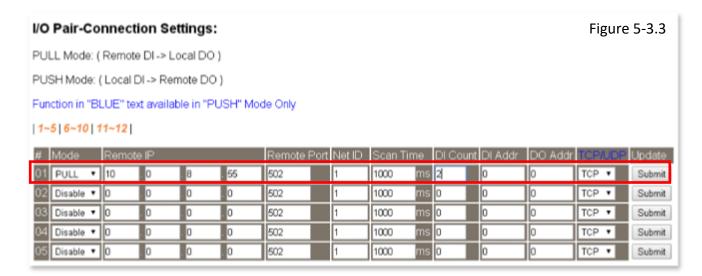

#### Step 4: Configure the I/O Pair connection on the ET-2260 #2 module

- 1. In the eSearch Utility, select **ET-2260 #2 module** and then click the "**Web**" button to launch the browser program and connect to the web server.
- 2. Enter the password in the Login password field (the default password is "Admin"), and then click the "Submit" button to display the configuration page.
- 3. Click the "Pair" tab to display the I/O Pair-connection Settings page.

#### Refer to Figures 5-1.3 to 5-1.4 for illustrations of how to perform the above procedure.

- 4. In the "I/O Pair-connection Settings", select "PULL" from the "Mode" drop-down options.
- 5. Enter the IP address forremote slave device (e.g., PETL-7060) in the "Remote IP" field.
- 6. Enter the TCP Port for remote slave device(e.g., PETL-7060) in the "Remote Port" field.
- 7. Enter a **DI Count Value for remote slave device(e.g., PETL-7060)** in the "<u>**DI Count**</u>" field (Remote DI to Local DO).

For example, enter "2" in the "DI Count" field. This means DI x2 of the PETL-7060 module is mapped to DO x2 of ET-2260 #2 module.

8. Enterthe **DI address for remote slave device (e.g., PETL-7060)** in the "**DI Addr**" field (Remote DI to Local DO).

For example, enter "2" in the "DI Addr" field. This means DI addresses DI2 and DI3 of the PETL-7060 module are mapped to DO x2 of ET-2260 #2 module.

9. Click the "Submit" button to complete the configuration.

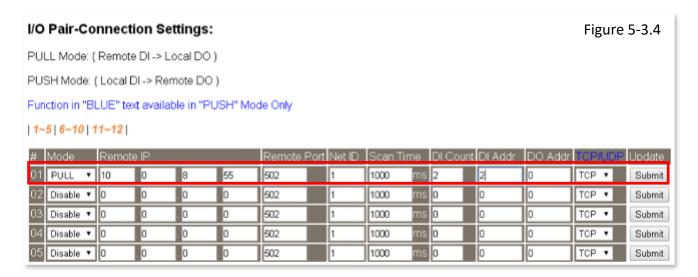

# 5.4 Several Modules Pushing the Local DI (M-to-1) (Push Mode)

#### Step 1: Connect the device to a Network, a PC and a Power supply.

Confirm that the ET-2200 series modules and remote slave device are functioning correctly. Refer to <a href="Chapter 3">Chapter 3 "Getting Started"</a> for more details. An example configuration shown below:

Note that ET-2260 and PETL-7060 module is used in this example.

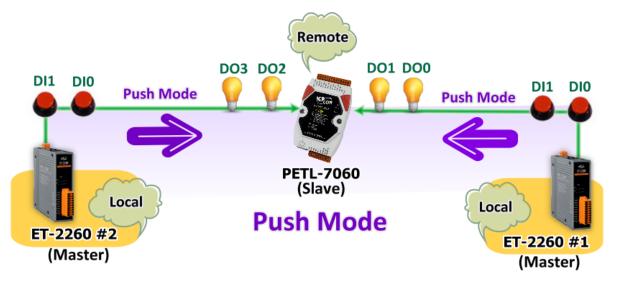

Figure 5-4.1

#### **Step 2: Configure the Ethernet Settings**

Contact your Network Administrator to obtain the correct network configuration information for the ET-2200 series modules and remote slave device (e.g., ET-2260 #1, #2 and PETL-7060), such as the IP Address, Subnet Mask, and Gateway details. Refer to <a href="Section 3.3" (Configuring the Network">Section 3.3</a> "Configuring the Network"

Settings" for more details.

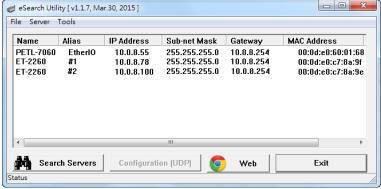

Figure 5-4.2

#### Step 3: Configure the I/O Pair connection on the ET-2260 #1 module

- 1. In the eSearch Utility, select **ET-2260 #1 module** and then click the "**Web**" button to launch the browser program and connect to the web server.
- 2. Enter the password in the Login password field (the default password is "Admin"), and then click the "Submit" button to display the configuration page.
- 3. Click the "Pair" tab to display the I/O Pair-connection Settings page.

Refer to Figures 5-1.3 to 5-1.4 for illustrations of how to perform the above procedure.

- 4. In the "I/O Pair-connection Settings", select "PSUH" from the "Mode" drop-down options.
- 5. Enter the IP address for remote slave device (e.g., PETL-7060) in the "Remote IP" field.
- 6. Enter the TCP Port for remote slave device(e.g., PETL-7060) in the "Remote Port" field.
- 7. Enter a **DI Count Value for ET-2260 #1 module** in the "**DI Count**" field (Local DI to Remote DO).

For example, enter"2" in the "DI Count" field. This means DI x2 of the ET-2260 #1 module is mapped to DO x2 of the PETL-7060 module.

8. Enterthe **DO** address for remote slave device (e.g., PETL-7060) in the "<u>DO</u> Addr" field (Local DI to Remote DO).

For example, enter "0" in the "DO Addr" field. This means DO addresses DO0 and DO1 of the PETL-7060 module are mapped to DI x2 of ET-2260 #1 module.

- 9. Select Modbus protocol (e.g., "TCP") from the "TCP/UDP" drop-down options.
- 10. Click the "**Submit**" button to complete the configuration.

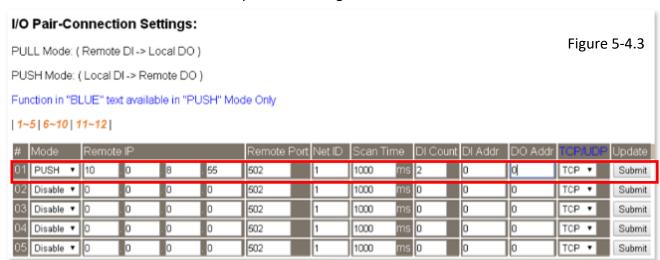

#### Step 4: Configure the I/O Pair connection on the ET-2260 #2 module

- 1. In the eSearch Utility, select **ET-2260 #2 module** and then click the "**Web**" button to launch the browser program and connect to the web server.
- 2. Enter the password in the Login password field (the default password is "Admin"), and then click the "Submit" button to display the configuration page.
- 3. Click the "Pair Connection" tab to display the I/O Pair-connectionSettings page.

Refer to Figures 5-1.3 to 5-1.4 for illustrations of how to perform the above procedure.

- 4. In the "I/O Pair-connection Settings", select "PSUH" from the "Mode" drop-down options.
- 5. Enter the IP address for remote slave device (e.g., PETL-7060) in the "Remote IP" field.
- 6. Enter the TCP Port for remote slave device(e.g., PETL-7060) in the "Remote Port" field.
- 7. Enter a **DI Count Value for ET-2260 #2 module** in the "**DI Count**" field (Local DI to Remote DO).

For example, enter"2" in the "DI Count" field. This means DI x2 of the ET-2260 #2 module is mapped to DO x2 of the PETL-7060 module.

8. Enter the **DO address for remote slave device (e.g., PETL-7060)** in the "**DO Addr**" field (Local DI to Remote DO).

For example, enter "2" in the "DO Addr" field. This means DO addresses DO2 and DO3 of the PETL-7060 module are mapped to DI x2 of ET-2260 #2 module.

- 9. Select Modbus protocol (e.g., "TCP") from the "TCP/UDP" drop-down options.
- 10. Click the "**Submit**" button to complete the configuration.

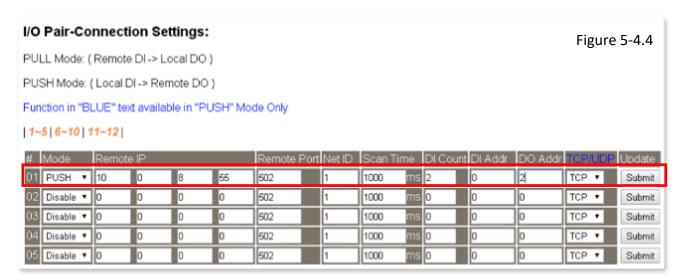

## 6. Modbus Information

The ET-2200 series is a family of IP-based Modbus I/O devices that allow you to remotely control DI/DO terminals via an Ethernet connection and uses a master-slave communication technique in which only one device (the master) can initiate a transaction (called queries), while other devices (slaves) respond by either supplying the requested data to the master, or by taking the action requested in the query.

Most SCADA (Supervisory Control and Data Acquisition) and HMI software, such as Citect (Schneider Electric), ICONICS, iFIX, InduSoft, Intouch, Entivity Studio, Entivity Live, Entivity VLC, Trace Mode, Wizcon (EIUTIONS), and Wonderware, etc. can be used to easily integrate serial devices via the Modbus protocol.

## 6.1 What is Modbus TCP/IP?

Modbus is a communication protocol that was developed by Modicon Inc. in 1979. Detailed information regarding the Modbus protocol can be found at: <a href="http://www.modbus.org">http://www.modbus.org</a>.

The different versions of the Modbus protocol used today include Modbus RTU, which is based on serial communication interfaces such as RS-485 and RS-232, as well as Modbus ASCII and Modbus TCP, which uses the Modbus RTU protocol embedded into TCP packets.

Modbus TCP is an internet protocol. The protocol embeds a Modbus frame into a TCP frame so that a connection oriented approach is obtained, thereby making it more reliable. The master queries the slave and the slave responds with a reply. The protocol is open and, hence, highly scalable.

## **6.2 Modbus Message Structure**

Modbus devices communicate using a master-slave (client-server) technique in which only one device (the master/client) can initiate transactions (called queries). The other devices (slaves/servers) respond by either supplying the requested data to the master, or by taking the action requested in the query.

A query from a master will consist of a slave, or broadcast, address, a function code defining the requested action, any required data, and an error checking field. A response from a slave consists of fields confirming the action taken, any data to be returned, and an error checking field.

#### ➤ The Modbus/TCP Message Structure

| Bytes 00 - 05 | Bytes 06 - 11 |
|---------------|---------------|
| 6-byte header | RTU Data      |

#### The Leading 6 bytes of a Modbus/TCP Protocol Query

| Byte 00       | Byte 01   | Byte 02     | Byte 03   | Byte 04                       | Byte 05                      |
|---------------|-----------|-------------|-----------|-------------------------------|------------------------------|
| Transaction I | dentifier | Protocol Id | lentifier | Length Field<br>(upper byte ) | Length Field<br>(lower byte) |

- ✓ **Transaction identifier =** Assigned by the Modbus/TCP master (client)
- ✓ Protocol identifier = 0
- ✓ **Length field (upper byte) =** 0 (since all messages are smaller than 256)
- ✓ **Length field (lower byte)** =The number of following RTU data bytes

#### **➢** Modbus RTU Data Structure

| Byte 06                    | Byte 07       | Bytes 08 - 09                      | Bytes 10 - 11    |
|----------------------------|---------------|------------------------------------|------------------|
| No. LID                    | Data Field    |                                    |                  |
| Net ID<br>(Station Number) | Function Code | Reference Number (Address Mapping) | Number of Points |

✓ **Net ID:** Specifies the address of the receiver (i.e., the Modbus/TCP slave).

✓ Function Code: Specifies the message type.

✓ Data Field: The data block.

#### **Net ID (Station Number)**

The first byte in the frame structure of a Modbus RTU query is the address of the receiver. A valid address is in the range from 0 to 247. Address 0 is used for general broadcast purposes, while addresses 1 to 247 are assigned to individual Modbus devices.

#### **Function Code**

The second byte in the message structure of a Modbus RTU query is the function code, which describes what the slave device is required to do. Valid function codes range between 1 and 255. To answer the query, the slave device uses the same function code as contained in the request. The highest bit of the function code will only be set to '1' if an error occurs in the system. In this way, the master device will know whether or not the message has been correctly transmitted.

| Code             | Function                                               | Reference<br>(Address) |
|------------------|--------------------------------------------------------|------------------------|
| <u>01 (0x01)</u> | Read the Status of the Coils (Read DO Readback values) | 0xxxx                  |
| <u>02 (0x02)</u> | Read the Status of the Input (Read DI values)          | 1xxxx                  |
| <u>03 (0x03)</u> | Read the Holding Registers (Read AO Readback values)   | 4xxxx                  |
| <u>04 (0x04)</u> | Read the Input Registers (Read AI values)              | Зхххх                  |
| <u>05 (0x05)</u> | Force a Single Coil (Write DO value)                   | 0xxxx                  |
| <u>06 (0x06)</u> | Set a Single Register (Write AO value)                 | 4xxxx                  |
| <u>15 (0x0F)</u> | Force Multiple Coils (Write DO values)                 | 0xxxx                  |
| <u>16 (0x10)</u> | Set Multiple Registers (Write AO values)               | 4xxxx                  |

#### **Data Field**

Data is transmitted in 8-, 16- and 32-bit format. The data for 16-bit registers is transmitted in high-byte first format. For example: 0x0A0B will be transmitted as 0x0A, 0x0B. The data for 32-bit registers is transmitted as two 16-bit registers, and is low-word first. For example: 0x0A0B0C0D will be transmitted as 0x0C, 0x0D, 0x0A, 0x0B.

The data field for messages sent between a master device and a slave device contains additional information about the action to be taken by the master, or any information requested by the slave. If the master does not require this information, the data field can be empty.

| Reference (Address) | Description                                                                                                    |
|---------------------|----------------------------------------------------------------------------------------------------|
| Охххх               | Read/Write Discrete Outputs or Coils.  An Ox reference address is used to output device data to a Digital Output channel.                                                 |
| 1хххх               | Read Discrete Inputs.  The ON/OFF status of a 1x reference address is controlled by the corresponding Digital Input channel.                                              |
| Зхххх               | Read Input Registers.  A 3x reference register contains a 16-bit value received from an external source, e.g. an analog signal.                                           |
| 4xxxx               | Read/Write Output or Holding Registers.  A 4x register is used to store 16 bits of numerical data (binary or decimal), or to send data from the CPU to an output channel. |

For more details regarding Address Mapping (Reference Number), refer to <u>Section 6.3 "Modbus Register Table"</u>.

## 01(0x01) Read the Status of the Coils (Read DO Readback vaslues)

This function code is used to read either the current status of the coils or the current Digital Output readback value from the ET-2200 series module.

#### [Request]

| Byte  | Description                 | Size    | Value                                                                                                    |
|-------|-----------------------------|---------|----------------------------------------------------------------------------------------------------|
| 00    | Net ID (Station Number)     | 1 Byte  | 1 to 247                                                                                                    |
| 01    | Function Code               | 1 Byte  | 0x01                                                                                                    |
| 02-03 | Starting DO Address         | 2 Bytes | Refer to Section 6.3 "Modbus Register  Table" for the ET-2200 series module.  Byte 02 = high byte  Byte 03 = low byte |
| 04-05 | Number of Points (Channels) | 2 Bytes | Byte 04 = high byte<br>Byte 05 = low byte                                                                             |

#### [Response]

| Byte | Description             | Size    | Value                                                                                                    |
|------|-------------------------|---------|----------------------------------------------------------------------------------------------------|
| 00   | Net ID (Station Number) | 1 Byte  | 1 to 247                                                                                                    |
| 01   | Function Code           | 1 Byte  | 0x01                                                                                                    |
| 02   | Byte Count              | 1 Byte  | Byte Count of the Response<br>( n = (Points+7)/8 )                                                                    |
| 03   | Data                    | n Bytes | n= 1; Byte 03 = data bit 7 to 0<br>n= 2; Byte 04 = data bit 15 to 8<br><br>n= m; Byte m+2 = data bit (8m-1) to 8(m-1) |

#### [Error Response]

| Byte | Description             | Size   | Value                                                        |
|------|-------------------------|--------|--------------------------------------------------------------|
| 00   | Net ID (Station Number) | 1 Byte | 1 to 247                                                     |
| 01   | Function Code           | 1 Byte | 0x81                                                         |
| 02   | Exception Code          | 1 Byte | Refer to the Modbus Standard Specifications for more details |

### **Example: Function 01 (0x01), Readback Dos**

#### Reads the Digital Output value

[Leading 6 bytes] [Request]

Command: 01 02 00 00 00 06 01 01 00 00 00 02

[Leading 6 bytes] [Response]

Response: 01 02 00 00 00 04 01 01 01 03

#### A description of the command and response is as follows:

Command: [Leading 6 bytes]

Bytes 00-03 01 02 00 00 (Message Number)

Bytes 04-05 00 06 (Number of bytes remaining in this frame)

[Request]

Byte 00 01 (Net ID)

Byte 01 01 (Function Code)

Byte 02-03 00 00 (Starting DO Address)
Byte 04-05 00 02 (Number of Points)

Response: [Leading 6 bytes]

Bytes 00-03 01 02 00 00 (Message Number)

Bytes 04-05 00 04 (Number of bytes remaining in this frame)

[Response]

Byte 00 01 (Net ID)

Byte 01 01 (Function Code)

Byte 02 01 (Byte Count of the Response)

Byte 03 03 (Value for DO0 to DO1)

## 02(0x02) Read the Status of the Input (Read DI values)

This function code is used to read the current Digital Input value from the ET-2200 series module.

#### [Request]

| Byte  | Description                 | Size    | Value                                                                                                    |
|-------|-----------------------------|---------|----------------------------------------------------------------------------------------------------|
| 00    | Net ID (Station Number)     | 1 Byte  | 1 to 247                                                                                                    |
| 01    | Function Code               | 1 Byte  | 0x02                                                                                                    |
| 02-03 | Starting DI Address         | 2 Bytes | Refer to Section 6.3 "Modbus Register  Table" for the ET-2200 series module.  Byte 02 = high byte  Byte 03 = low byte |
| 04-05 | Number of Points (Channels) | 2 Bytes | Byte 04 = high byte<br>Byte 05 = low byte                                                                             |

#### [Response]

| Byte      | Description             | Size                             | Value                                      |
|-----------|-------------------------|----------------------------------|--------------------------------------------|
| 00        | Net ID (Station Number) | 1 Byte                           | 1 to 247                                   |
| 01        | Function Code           | 1 Byte                           | 0x02                                       |
| 02        | Pyto Count              | 1 Puto                           | Byte Count of Response                     |
| 02        | 02 Byte Count 1 Byte    | т вусе                           | ( n =(Points+7)/8 )                        |
|           |                         |                                  | n= 1; Byte 03 = data bit 7 to 0            |
| 03 Data n | n Rytes                 | n= 2; Byte 04 = data bit 15 to 8 |                                            |
| 03        | 03 Data n Bytes         | ii bytes                         |                                            |
|           |                         |                                  | n= m; Byte m+2 = data bit (8m-1) to 8(m-1) |

#### [Error Response]

| Byte | Description             | Size   | Value                           |
|------|-------------------------|--------|---------------------------------|
| 00   | Net ID (Station Number) | 1 Byte | 1 to 247                        |
| 01   | Function Code           | 1 Byte | 0x82                            |
| 02   | Exception Code          | 1 Byte | Refer to the Modbus Standard    |
| 02   | Liception code          | 1 byte | Specifications for more details |

## Example: Function 02 (0x02), ReadDIs

#### Reads the Digital Input value

[Leading 6 bytes] [Request]

Command: 01 02 00 00 00 06 01 02 00 00 00 02

[Leading 6 bytes] [Response]

Response: 01 02 00 00 00 04 01 02 01 03

#### > A description of the command and response is as follows:

Command: [Leading 6 bytes]

Bytes 00-03 01 02 00 00 (Message Number)

Bytes 04-05 00 06 (Number of bytes remaining in this frame)

[Request]

Byte 00 01 (Net ID)

Byte 01 02 (Function Code)

Byte 02-03 00 00 (Starting DI Address)
Byte 04-05 00 02 (Number of Points)

Response: [Leading 6 bytes]

Bytes 00-03 01 02 00 00 (Message Number)

Bytes 04-05 00 04 (Number of bytes remaining in this frame)

[Response]

Byte 00 01 (Net ID)

Byte 01 02 (Function Code)

Byte 02 01 (Byte Count of the Response)

Byte 03 03 (Value for DI0 to DI1)

## 03(0x03) Read the Holding Registers (Read AO Readback values )

This function code is used to readback either the current values in the holding registers or the Analog Output value from the ET-2200 series module. These registers are also used to store the preset values for the Digital Counter, the host watchdog timer, the module name and the TCP timeout, etc.

#### [Request]

| Byte  | Description                              | Size    | Value                                                                                                    |
|-------|------------------------------------------|---------|----------------------------------------------------------------------------------------------------|
| 00    | Net ID (Station Number)                  | 1 Byte  | 1 to 247                                                                                                    |
| 01    | Function Code                            | 1 Byte  | 0x03                                                                                                    |
| 02-03 | Starting AO Address                      | 2 Bytes | Refer to Section 6.3 "Modbus Register Table" for the ET-2200 series module.  Byte 02 = high byte  Byte 03 = low byte |
| 04-05 | Number of 16-bit Registers<br>(Channels) | 2 Bytes | Word Count Byte 04 = high byte Byte 05 = low byte                                                                    |

#### [Response]

| Byte | Description             | Size    | Value                                                                                                    |
|------|-------------------------|---------|----------------------------------------------------------------------------------------------------|
| 00   | Net ID (Station Number) | 1 Byte  | 1 to 247                                                                                                    |
| 01   | Function Code           | 1 Byte  | 0x03                                                                                                    |
| 02   | Byte Count              | 1 Byte  | Byte Count of the Response (n=Points x 2 Bytes)                                                                                                    |
| 03~  | Register Values         | n Bytes | Register Values n= 2; Byte 03 = high byte Byte 04 = low byte n= m; Byte 03 = high byte Byte 04 = low byte Byte m+1 = high byte Byte m+2 = low byte |

#### [Error Response]

| Byte | Description             | Size   | Value                                                        |
|------|-------------------------|--------|--------------------------------------------------------------|
| 00   | Net ID (Station Number) | 1 Byte | 1 to 247                                                     |
| 01   | Function Code           | 1 Byte | 0x83                                                         |
| 02   | Exception Code          | 1 Byte | Refer to the Modbus Standard Specifications for more details |

### **Example: Function 03 (0x03), Read AOs**

#### Reads the name of the module for the ET-2260

[Leading 6 bytes] [Request]

Command: 01 02 00 00 00 06 01 03 01 03 00 01

[Leading 6 bytes] [Response]

**Response:** 01 02 00 00 00 07 01 03 022260

#### ➤ A description of the command and response is as follows:

Command: [Leading 6 bytes]

Bytes 00-03 01 02 00 00 (Message Number)

Bytes 04-05 00 06 (Number of bytes remaining in this frame)

[Request]

Byte 00 01 (Net ID)

Byte 01 03 (Function Code)

Byte 02-03 01 03(Starting AO Address)
Byte 04-05 00 01 (Number of Points)

Response: [Leading 6 bytes]

Bytes 00-03 01 02 00 00 (Message Number)

Bytes 04-05 00 07 (Number of bytes remaining in this frame)

[Response]

Byte 00 01 (Net ID)

Byte 01 03 (Function Code)

Byte 02 02 (Byte Count of the Response)

Byte 03-04 2260 (Module Name)

## 04(0x04) Read the Input Registers (Read AI values)

This function code is used to read either the input registers or the current analog input value from the ET-2200 series module. These registers are also used to store the current value for the digital counter, the number of DI channels and the number of DO channels, etc.

#### [Request]

| Byte  | Description                              | Size    | Value                                                                                                    |
|-------|------------------------------------------|---------|----------------------------------------------------------------------------------------------------|
| 00    | Net ID (Station Number)                  | 1 Byte  | 1 to 247                                                                                                    |
| 01    | Function Code                            | 1 Byte  | 0x04                                                                                                    |
| 02-03 | Starting AI Address                      | 2 Bytes | Refer to Section 6.3 "Modbus Register Table" for the ET-2200 series module.  Byte 02 = high byte Byte 03 = low byte |
| 04-05 | Number of 16-bit Registers<br>(Channels) | 2 Bytes | Word Count  Byte 04 = high byte  Byte 05 = low byte                                                                 |

#### [Response]

| Byte | Description             | Size    | Value                                                                                                    |
|------|-------------------------|---------|----------------------------------------------------------------------------------------------------|
| 00   | Net ID (Station Number) | 1 Byte  | 1 to 247                                                                                                    |
| 01   | Function Code           | 1 Byte  | 0x04                                                                                                    |
| 02   | Byte Count              | 1 Byte  | Byte Count of the Response (n=Points x 2 Bytes)                                                                                                    |
| 03~  | Register Values         | n Bytes | Register Values n= 2; Byte 03 = high byte Byte 04 = low byte n= m; Byte 03 = high byte Byte 04 = low byte Byte m+1 = high byte Byte m+2 = low byte |

#### [Error Response]

| Byte | Description             | Size   | Value                                                         |
|------|-------------------------|--------|---------------------------------------------------------------|
| 00   | Net ID (Station Number) | 1 Byte | 1 to 247                                                      |
| 01   | Function Code           | 1 Byte | 0x84                                                          |
| 02   | Exception Code          | 1 Byte | Refer to the Modbus Standard Specifications for more details. |

### **Example: Function 04 (0x04), Read Als**

#### Reads the number of the DI channels on the ET-2260.

[Leading 6 bytes] [Request]

Command: 01 02 00 00 00 06 01 04 00 64 00 01

[Leading 6 bytes] [Response]

Response: 01 02 00 00 00 05 01 04 0200 02

#### ➤ A description of the command and response is as follows:

Command: [Leading 6 bytes]

Bytes 00-03 01 02 00 00 (Message Number)

Bytes 04-05 00 06 (Number of bytes remaining in this frame)

[Request]

Byte 00 01 (Net ID)

Byte 01 04 (Function Code)

Byte 02-03 0064 (Starting Al Address)

Byte 04-05 00 01 (Number of 16-bit Registers)

Response: [Leading 6 bytes]

Bytes 00-03 01 02 00 00 (Message Number)

Bytes 04-05 00 05 (Number of bytes remaining in this frame)

[Response]

Byte 00 01 (Net ID)

Byte 01 04 (Function Code)

Byte 02 02 (Byte Count of the Response)

Byte 03-04 00 02 (Number of DI channels on the ET-2260)

## **05(0x05)** Force a Single Coil (Write DO value)

This function code is used to set the status of a single coil or a single Digital Output value for the ET-2200 series module.

#### [Request]

| Byte  | Description             | Size    | Value                                                                                                    |
|-------|-------------------------|---------|----------------------------------------------------------------------------------------------------|
| 00    | Net ID (Station Number) | 1 Byte  | 1 to 247                                                                                                    |
| 01    | Function Code           | 1 Byte  | 0x05                                                                                                    |
| 02-03 | DO Address              | 2 Bytes | Refer to Section 6.3 "Modbus Register  Table" for the ET-2200 series module.  Byte 02 = high byte  Byte 03 = low byte                                                |
| 04-05 | Output Value            | 2 Bytes | OxFF 00 sets the output to ON.  0x00 00 sets the output to OFF.  All other values are invalid and will not affect the coil.  Byte 04 = high byte  Byte 05 = low byte |

#### [Response]

| Byte  | Description             | Size    | Value                                               |
|-------|-------------------------|---------|-----------------------------------------------------|
| 00    | Net ID (Station Number) | 1 Byte  | 1 to 247                                            |
| 01    | Function Code           | 1 Byte  | 0x05                                                |
| 02-03 | DO Address              | 2 Bytes | The value is the same as Bytes 02-03 of the Request |
| 04-05 | Output Value            | 2 Bytes | The value is the same as Bytes 04-05 of the Request |

#### [Error Response]

| Byte | Description             | Size   | Value                                                         |
|------|-------------------------|--------|---------------------------------------------------------------|
| 00   | Net ID (Station Number) | 1 Byte | 1 to 247                                                      |
| 01   | Function Code           | 1 Byte | 0x85                                                          |
| 02   | Exception Code          | 1 Byte | Refer to the Modbus Standard Specifications for more details. |

### **Example: Function 05 (0x05), WriteDO**

#### Sets channel DO1 to ON

[Leading 6 bytes] [Request]

Command: 01 02 00 00 00 06 01 05 00 01FF 00

[Leading 6 bytes] [Response]

**Response:** 01 02 00 00 00 06 01 05 0001FF 00

#### > A description of the command and response is as follows:

Command: [Leading 6 bytes]

Bytes 00-03 01 02 00 00 (Message Number)

Bytes 04-05 00 06 (Number of bytes remaining in this frame)

[Request]

Byte 00 01 (Net ID)

Byte 01 05 (Function Code)
Byte 02-03 0001(DO Address)

Byte 04-05 FF 00 (Setsthe output to ON)

Response: [Leading 6 bytes]

Bytes 00-03 01 02 00 00 (Message Number)

Bytes 04-05 00 06 (Number of bytes remaining in this frame)

[Response]

Byte 00 01 (Net ID)

Byte 01 05 (Function Code) Byte 02-03 00 01(DO Address)

Byte 04-05 FF 00 (Indicates that the DO has been set to ON)

# 06(0x06) Set a Single Register (Write AO value)

This function code is used to set a specific holding register to store the configuration values for the ET-2200 series module.

#### [Request]

| Byte  | Description             | Size    | Value                                        |  |  |  |
|-------|-------------------------|---------|----------------------------------------------|--|--|--|
| 00    | Net ID (Station Number) | 1 Byte  | 1 to 247                                     |  |  |  |
| 01    | Function Code           | 1 Byte  | 0x06                                         |  |  |  |
|       | AO Address              |         | Refer to Section 6.3 "Modbus Register        |  |  |  |
| 02-03 |                         | 2 Bytes | <u>Table"</u> for the ET-2200 series module. |  |  |  |
| 02-03 |                         |         | Byte 02 = high byte                          |  |  |  |
|       |                         |         | Byte 03 = low byte                           |  |  |  |
|       | Register Value          |         | Register Value                               |  |  |  |
| 04-05 |                         | 2 Bytes | Byte 04 = high byte                          |  |  |  |
|       |                         |         | Byte 05 = low byte                           |  |  |  |

#### [Response]

| Byte  | Description             | Size    | Value                                               |
|-------|-------------------------|---------|-----------------------------------------------------|
| 00    | Net ID (Station Number) | 1 Byte  | 1 to 247                                            |
| 01    | Function Code           | 1 Byte  | 0x06                                                |
| 02-03 | AO Address              | 2 Bytes | The value is the same as Bytes 02-03 of the Request |
| 04-05 | Register Value          | 2 Bytes | The value is the same as Bytes 04-05 of the Request |

#### [Error Response]

| Byte | Description             | Size   | Value                                                         |
|------|-------------------------|--------|---------------------------------------------------------------|
| 00   | Net ID (Station Number) | 1 Byte | 1 to 247                                                      |
| 01   | Function Code           | 1 Byte | 0x86                                                          |
| 02   | Exception Code          | 1 Byte | Refer to the Modbus Standard Specifications for more details. |

### **Example: Function 06 (0x06), WriteAO**

#### Sets the system timeout to 60 seconds

[Leading 6 bytes] [Request]

Command: 01 02 00 00 00 06 01 06 0108003C

[Leading 6 bytes] [Response]

Response: 01 02 00 00 00 06 01 06 0108003C

#### > A description of the command and response is as follows:

Command: [Leading 6 bytes]

Bytes 00-03 01 02 00 00 (Message Number)

Bytes 04-05 00 06 (Number of bytes remaining in this frame)

[Request]

Byte 00 01 (Net ID)

Byte 01 06 (Function Code) Byte 02-03 0108 (AO Address)

Byte 04-05 003C (Setsthe system timeout to 60 seconds)

Response: [Leading 6 bytes]

Bytes 00-03 01 02 00 00 (Message Number)

Bytes 04-05 00 06 (Number of bytes remaining in this frame)

[Response]

Byte 00 01 (Net ID)

Byte 01 06 (Function Code) Byte 02-03 01 08 (AO Address)

Byte 04-05 003C (Indicates that the system timeouthas been set to

60 seconds)

## 15(0x0F) Force Multiple Coils (Write DO values)

This function code is used to set the status of multiple coils or to write multiple Digital Output values for the ET-2200 series module.

#### [Request]

| Byte  | Description                        | Size    | Value                                                                                                    |
|-------|------------------------------------|---------|----------------------------------------------------------------------------------------------------|
| 00    | Net ID (Station Number)            | 1 Byte  | 1 to 247                                                                                                    |
| 01    | Function Code                      | 1 Byte  | 0x0F                                                                                                    |
| 02-03 | Starting DO Address                | 2 Bytes | Refer to Section 6.3 "Modbus Register Table"<br>for the ET-2200 series module.<br>Byte 02 = high byte<br>Byte 03 = low byte                                                                                                    |
| 04-05 | Number of Output Channels (Points) | 2 Bytes | Byte 04 = high byte<br>Byte 05 = low byte                                                                                                    |
| 06    | Byte count                         | 1 Byte  | n = (Points +7)/8                                                                                                    |
| 07    | Output value                       | n Bytes | A bit corresponds to a channel. A value of 1 for a bit denotes that the channel is ON, while a value of denotes that the channel is OFF.  n= 1; Byte 07 = data bit 7 to 0  n= 2; Byte 08 = data bit 15 to 8   n= m; Byte m+6 = data bit (8m-1) to 8 (m-1) |

#### [Response]

| Byte  | Description                        | Size    | Value                                               |
|-------|------------------------------------|---------|-----------------------------------------------------|
| 00    | Net ID (Station Number)            | 1 Byte  | 1 to 247                                            |
| 01    | Function Code                      | 1 Byte  | 0x0F                                                |
| 02-03 | Starting DO Address                | 2 Bytes | The value is the same as Bytes 02-03 of the Request |
| 04-05 | Number of Output Channels (Points) | 2Bytes  | The value is the same as Bytes 04-05 of the Request |

#### [Error Response]

| Byte | Description             | Size   | Value                                                         |
|------|-------------------------|--------|---------------------------------------------------------------|
| 00   | Net ID (Station Number) | 1 Byte | 1to 247                                                       |
| 01   | Function Code           | 1 Byte | 0x8F                                                          |
| 02   | Exception Code          | 1 Byte | Refer to the Modbus Standard Specifications for more details. |

### **Example: Function 15 (0x0F), WriteDOs**

#### > Sets the safe value (DO0 ~ DO1)

[Leading 6 bytes] [Request]

Command: 01 02 00 00 00 08 01 0F 010B0002 01 03

[Leading 6 bytes] [Response]

**Response:** 01 02 00 00 00 06 01 0F 010B 00 02

#### ➤ A description of the command and response is as follows:

Command: [Leading 6 bytes]

Bytes 00-03 01 02 00 00 (Message Number)

Bytes 04-05 00 08(Number of bytes remaining in this frame)

[Request]

Byte 00 01 (Net ID)

Byte 01 OF (Function Code)

Byte 02-03 010B (Starting DO Address)

Byte 04-05 0002 (Number of Output Channels)

Byte 06 01 (Byte Count)
Byte 07 03 (Output Value)

Response: [Leading 6 bytes]

Bytes 00-03 01 02 00 00 (Message Number)

Bytes 04-05 00 06 (Number of bytes remaining in this frame)

[Response]

Byte 00 01 (Net ID)

Byte 01 OF (Function Code)

Byte 02-03 01 0B (Starting DO Address)

Byte 04-05 00 02 (Number of Input Channels)

## 16(0x10) Set Multiple Registers (Write AO values)

This function code is used to set multiple holding registers that are used to store the configuration values for the ET-2200 series module.

#### [Request]

| Byte                              | Description                              | Size    | Value                                                                                                    |
|-----------------------------------|------------------------------------------|---------|----------------------------------------------------------------------------------------------------|
| 00                                | Net ID (Station Number)                  | 1 Byte  | 1 to 247                                                                                                    |
| 01                                | Function Code                            | 1 Byte  | 0x10                                                                                                    |
| 02.02                             | Charles AQ Addays                        | 2.0.1   | Refer to <u>Section 6.3 "Modbus Register Table"</u> for the ET-2200 series module.                                                                          |
| 02-03 Starting AO Address 2 Bytes | Byte 02 = high byte Byte 03 = low byte   |         |                                                                                                    |
| 04-05                             | Number of 16-bit Registers<br>(Channels) | 2 Bytes | Word Count.  Byte 04 = high byte  Byte 05 = low byte                                                                                                    |
| 06                                | Byte Count                               | 1 Byte  | n =Points x 2 Bytes                                                                                                    |
| 07                                | Register Values                          | n Bytes | Register Values.  n= 2; Byte 03 = high byte  Byte 04 = low byte   n= m; Byte 03 = high byte  Byte 04 = low byte   Byte m+1 = high byte  Byte m+2 = low byte |

#### [Response]

| Byte  | Description                           | Size    | Value                                               |
|-------|---------------------------------------|---------|-----------------------------------------------------|
| 00    | Net ID (Station Number)               | 1 Byte  | 1 to 247                                            |
| 01    | Function Code                         | 1 Byte  | 0x10                                                |
| 02-03 | Starting AO Address                   | 2 Bytes | The value is the same as Bytes 02-03 of the Request |
| 04-05 | Number of 16-bit Registers (Channels) | 2 Bytes | The value is the same as Bytes 04-05 of the Request |

#### [Error Response]

| Byte | Description             | Size   | Value                                                         |
|------|-------------------------|--------|---------------------------------------------------------------|
| 00   | Net ID (Station Number) | 1 Byte | 1 to 247                                                      |
| 01   | Function Code           | 1 Byte | 0x90                                                          |
| 02   | Exception Code          | 1 Byte | Refer to the Modbus Standard Specifications for more details. |

## **Example: Function 16 (0x10), WriteAOs**

#### > Sets the preset value for the digital counter

[Leading 6 bytes] [Request]

Command: 01 02 00 00 00 0B 01 10 00320001 02 03 E8 00 00

[Leading 6 bytes] [Response]

Response: 01 02 00 00 00 06 01 10 0032 00 01

#### ➤ A description of the command and response is as follows:

Command: [Leading 6 bytes]

Bytes 00-03 01 02 00 00 (Message Number)

Bytes 04-05 00 0B (Number of bytes remaining in this frame)

[Request]

Byte 00 01 (Net ID)

Byte 01 10 (Function Code)

Byte 02-03 0032 (Starting AO Address)

Byte 04-05 0001 (Number of 16-bit Registers)

Byte 06 02 (Byte Count)

Byte 07-10 03 E8 00 00 (Preset value for the digital counter)

Response: [Leading 6 bytes]

Bytes 00-03 01 02 00 00 (Message Number)

Bytes 04-05 00 06 (Number of bytes remaining in this frame)

[Response]

Byte 00 01 (Net ID)

Byte 01 10 (Function Code)

Byte 02-03 0032 (Starting AO Address)

Byte 04-05 00 01 (word count)

# **6.3 Modbus Register Table**

Data from 16-bit registers is transmitted in high-byte first order. For example: 0x0A0B ==> 0x0A, 0x0B. Data from 32-bit registers is transmitted as two 16-bit registers, and is in low-word first order. For example: 0x0A0B0C0D ==> 0x0C, 0x0D, 0x0A, 0x0B.

## **6.3.1 Common Functions**

#### > 0xxxx: DO Address (Base 0)

| Starting<br>Address | Points            | Description                       | Bits per<br>Point | Range       | Access Type |
|---------------------|-------------------|-----------------------------------|-------------------|-------------|-------------|
| 127<br>(0x7F)       | 1                 | Restores all default web settings | 1                 | 1 = Restore | W (Pulse)   |
| 128<br>(0x80)       | 1                 | Default ID Settings               | 1                 | 1 = Restore | W (Pulse)   |
| 133<br>(0x85)       | 1                 | Reboots the ET-2200 module        | 1                 | 1 = Reboot  | W (Pulse)   |
| Notes               | " <b>W</b> ": Wri | te                                |                   |             |             |

#### > 3xxxx: AIAddress (Base 0)

| Starting<br>Address | Points             | Description                 | Bits per<br>Point | Range                                         | Access Type |
|---------------------|--------------------|-----------------------------|-------------------|-----------------------------------------------|-------------|
| 151<br>(0x97)       | 1                  | Firmware Version            | 16                | "123" denotes that the version is 1.2.3       | R           |
| 158<br>(0x9E)       | 1                  | Modbus Communication Status | 16                | 0 = No Error<br>1 = Timeout                   | R           |
| 160<br>(0xA0)       | 1                  | Pair-Connection Status      | 16                | 0 = Normal<br>1 = Timeout<br>2 = Disconnected | R           |
| Notes               | " <b>R</b> ": Read | j                           |                   |                                               |             |

## > 4xxxx: AOAddress (Base 0)

| Starting<br>Address | Points                                                                                                    | Description                          | Bits per<br>Point | Range                                                                                                    | Access<br>Type |  |
|---------------------|----------------------------------------------------------------------------------------------------|--------------------------------------|-------------------|----------------------------------------------------------------------------------------------------|----------------|--|
| 255<br>(0xFF)       | 1                                                                                                    | CPU Reset Status                     | 16                | 1 = Reset at Power-on 2 = Reset by the WDT 3 = Reset using the reset command                                                                                                    | R/W            |  |
| 257<br>(0x101)      | 1                                                                                                    | Setsthe Host Watchdog<br>Timer (WDT) | 16                | <5: Disabled 5 to 65535: Enabled (units: seconds) 0:Default If the ET-2200 series module loses communication with the host PC for more than the period defined in the WDT settings, the DO channels will revert to their safe values and the Host WDT Events Counter will be increased by one. | R/W/F          |  |
| 258<br>(0x102)      | 1                                                                                                    | Host WDT Events                      | 16                | Denotes how many Host WDT<br>Events have occurred since<br>the last CPU reset                                                                                                    | R/W            |  |
| 259<br>(0x103)      | 1                                                                                                    | Module Name                          | 16                | Module Name                                                                                                    | R              |  |
| 263<br>(0x107)      | 1                                                                                                    | Setsthe TCP Timeout<br>Value         | 16                | <5: Disabled 5 to 65535: Enabled (units: seconds) 0: Default                                                                                                    | R/W/F          |  |
| 264<br>(0x108)      | 1                                                                                                    | Setsthe System Timeout<br>Value      | 16                | <a>30: Disabled</a> 30~65535: Enabled (unit: second) 0: default                                                                                                    | R/W/F          |  |
| Notes               | <ul><li>"R": Read;</li><li>"W": Write;</li><li>"F": Setting is recorded in flash as default.</li><li>Warning: Frequent writing to the Flash can cause it to become corrupt.</li></ul> |                                      |                   |                                                                                                    |                |  |

# **6.3.2Specific Functions**

The nDI and nDO parameters for each ET-2200 series module used in the following Modbus Address Tables are as follows:

| Model Name          | Universal DIO<br>(UDIO) | Number of DO channels<br>(nDO) | Number of DI channels<br>(nDI) |
|---------------------|-------------------------|--------------------------------|--------------------------------|
| ET-2242<br>ET-2242U | -                       | 16                             | -                              |
| ET-2251             | -                       | -                              | 16                             |
| ET-2254<br>ET-2254P | 16                      | Depend on your configuration   | Depend on your configuration   |
| ET-2255<br>ET-2255U | -                       | 8                              | 8                              |
| ET-2260             | -                       | 6                              | 6                              |
| ET-2261             | -                       | 10                             | -                              |
| ET-2261-16          | -                       | 16                             | -                              |
| ET-2268             | -                       | 8                              | -                              |

#### > 0xxxx: DOAddress (Base 0)

| Starting<br>Address | Points   | Description                                                                             | Bits per<br>Point | Range                                     | Access<br>Type |
|---------------------|----------|-----------------------------------------------------------------------------------------|-------------------|-------------------------------------------|----------------|
| 0<br>(0x00)         | 1 to nDO | Digital Output Channels                                                                 | 1                 | 0 = Off<br>1 = On                         | R/W            |
| 32<br>(0x20)        | 1        | Clears the status of all high latched DI Channels                                       | 1                 | 1 = Clear                                 | W              |
| 33<br>(0x21)        | 1        | Clearsthe status of all low latched DI<br>Channels                                      | 1                 | 1 = Clear                                 | W              |
| 34<br>(0x22)        | 1 to nDI | Clears the high speed digital counter for all DI Channels                               | 1                 | 1 = Clear                                 | W              |
| 60<br>(0x3C)        | 1        | Saves specific data to Flash (The access type for some registersis labeled with an "E") | 1                 | 0: cannot be write 1: can be write        | W              |
| 100<br>(0x64)       | 1 to nDO | Enables the PWM for all DO Channels                                                     | 1                 | 0 = Off<br>1 = On<br>(Default= 0)         | R/W            |
| 150<br>(0x96)       | 1        | Enables the high and low latches for all DI Channels                                    | 1                 | 0 = Disable<br>1 = Enable<br>(Default= 0) | R/W/F          |

| 151<br>(0x97)                   | 1 to nDI Enables the high speed digital counter for all DI Channels                                                                                                    |                                                                                                    | 1 | 0 = Disable<br>1 = Enable<br>(Default= 0) | R/W/F |
|---------------------------------|----------------------------------------------------------------------------------------------------|----------------------------------------------------------------------------------------------------|---|-------------------------------------------|-------|
| 190<br>(0xBE)                   | 1 to nDI                                                                                                    | Enables frequency measurement for all DI Channels                                                                                               |   | 0 = Disable<br>1 = Enable<br>(Default= 0) | R/W/F |
| 235<br>(0xEB)                   | 1 to nDO                                                                                                    | Sets the Power-on value for all DO Channels                                                                                                    | 1 | 0 = Off<br>1 = On<br>(Default= 0)         | R/W/F |
| 267<br>(0x10B)                  | 1 to nDO Sets the Safe value for all DO Channels                                                                                                    |                                                                                                    | 1 | 0 = Off<br>1 = On<br>(Default= 0)         | R/W/F |
| 299<br>(0x12B)                  | 1                                                                                                    | Force the DI/DO Mode. (for the ET-2254 only)  0 = Dynamic I/O type based on DO requests.  1 = Static I/O type by configuration (web or Modbus). | 1 | 0 = Dynamic<br>1= Static                  | R/W   |
| 300 ~ 315<br>(0x12C ~<br>0x13B) | Sets the Universal DIO channels to DI or DO Port. (for the ET-2254 only) 300 is the CH0 address, 301 is the CH1 address, and so on.                                                                                                    |                                                                                                    | 1 | 0 = DO type<br>1= DI type                 | R/W   |
| Notes                           | <ul> <li>"R": Read</li> <li>"W": Write</li> <li>"F": Settings are recorded in flash by default</li> <li>"E": After writing DO[60] register, the data will be stored in flash.</li> <li>Warning: Frequency writing to the Flash can cause it to become corrupt.</li> </ul> |                                                                                                    |   |                                           |       |

Because of the characteristics of the relay functions, it is recommended that the PWM on ET-2260/2261/2268 series (i.e., modules with relay functions) is not used for extended periods of time.

## > 1xxxx: DIAddress (Base 0)

| Starting<br>Address | Points             | Description                       | Bits per<br>Point | Range       | Access<br>Type |
|---------------------|--------------------|-----------------------------------|-------------------|-------------|----------------|
| 0                   | 1 to nDI           | The status of all Digital Input   | 1                 | 0 = Off     | R              |
| (0x00)              | וטווטו             | Channels                          | 1                 | 1 = On      | ĸ              |
| 32                  | 1 to 2DI           | The status of all high latched DI | 1                 | 0 = None    | D              |
| (0x20)              | 1 to nDI           | Channels                          | 1                 | 1 = Latched | R              |
| 64                  | 1 to nDI           | The status of all low latched DI  | 1                 | 0 = None    | R              |
| (0x40)              | ולווו טו ד         | Channels                          | 1                 | 1 = Latched | r.             |
| Notes               | " <b>R</b> ": Read |                                   |                   |             |                |

#### > 3xxxx: AlAddress (Base 0)

| Starting<br>Address | Points   | Description                                                                              | Bits per<br>Point | Value              | Access<br>Type |
|---------------------|----------|------------------------------------------------------------------------------------------|-------------------|--------------------|----------------|
| 16<br>(0x10)        | 1 to nDI | The Digital Counter Value                                                                | 32                | 0 to<br>4294967296 | R              |
| 64<br>(0x40)        | 1 to nDI | The frequency Value * 1,000.<br>(Note: The Client must first divide the value by 1,000.) | 32                | 0 to<br>4294967296 | R              |

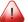

Note: The "DI Counter (0x10)" and "DI Frequency (0x40)" that the records data as 32-bit valueand is transmitted as two 16-bit registers. Consequently, the register address has an offset of 2, i.e.,the address of the second channel will be at starting-address +2, and so on. You can refer to "FAQ\_How do I read DI Counter for the PETL/t(P)ET/ET-2200 Series Modules correctly" for more detailed information.

#### Example: Reads the 6 DI Counteron the ET-2260.

[Leading 6 bytes]

Command: 01 02 00 00 00 06

[Request] 01 04 00 <u>10</u> 00 <u>0C</u> 6 channels \* 2 registers **Starting Address** = 12 registers

| 100<br>(0x64) | 1                  | Number of DI Channels         | 16 | nDl | R |
|---------------|--------------------|-------------------------------|----|-----|---|
| 110<br>(0x6E) | 1                  | Number of DO Channels         | 16 | nDO | R |
| 121<br>(0x79) | 1                  | Number of high-speed counters | 16 | nDl | R |
| Notes         | " <b>R</b> ": Read |                               |    |     |   |

#### > 4xxxx: AOAddress (Base 0)

| Starting<br>Address | Points   | Description                                         | Bits per<br>Point | Range              | Access<br>Type |
|---------------------|----------|-----------------------------------------------------|-------------------|--------------------|----------------|
| 50<br>(0x32)        | 1 to nDI | The preset value for the high speed digital counter | 32                | 0 to<br>4294967296 | R/W/E          |

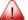

Note: "Preset DI Counter Value (0x32)" that the records data as 32-bit valueand is transmitted as two 16-bit registers. Consequently, the register address has an offset of 2, i.e., the address of the second channel will be at starting-address +2, and so on. You can refer to "FAQ\_How do I read DI Counter for the PETL/t(P)ET/ET-2200 Series Modules correctly" for more detailed information.

#### Example: Reads the preset value of 6DI Counteron the ET-2260.

[Leading 6 bytes] [Request]

Command: 01 02 00 00 00 06 01 04 00 <u>32</u> 00 <u>0C</u>

Starting Address

6 channels \* 2 registers
= 12 registers

| 100<br>(0x64) | 1 to nDO | The duty cycle for the DO PWM  The first word (16-bit register) is the high pulse width, while the second word is the low pulse width. The units rein ms, and the resolution is about 10 ms. | 32 | 0 to 65535;<br>0 to 65535;                                                 | R/W/E |
|---------------|----------|----------------------------------------------------------------------------------------------------|----|----------------------------------------------------------------------------|-------|
| 150<br>(0x64) | 1 to nDO | The Scan mode for the DI frequency measurement.  Refer to <u>Section 4.4.2 "DI/DO Configuration"</u> for more details.                                                                       | 16 | 1000= 1000ms<br>100= 100ms<br>2000=Single<br>pulse                         | R/W/F |
| 200<br>(0x64) | 1 to nDI | The moving average of the DI frequency measurement.                                                                                                    | 16 | 1=No average  2= Average 2 values  4= Average 4 values  8=Average 8 values | R/W/F |

| 268<br>(0x10C) | 1 to nDO                                                            | The Min-Switching Time for all DO Channels | 16 | 1 to 65535<br>second | R/W/F |
|----------------|---------------------------------------------------------------------|--------------------------------------------|----|----------------------|-------|
| 284<br>(0x11C) | 1 to nDO The Auto-off Time for all DO Channels 16 1 to 65535 second |                                            |    | R/W/F                |       |
| Notes          | " <b>E</b> ": After wi                                              |                                            |    |                      |       |

# **Appendix A: Troubleshooting**

# How do I restore the web password for the module to the factory default password?

The instructions below outline the procedure for resetting the web password to the factory default value.

**Note:** Be aware that **ALL** settings will be restored to the factory default values after the module is reset.

**Step 1** Locate the Init/Run switch that can be found on the top side of the ET-2200 module and set it to the "Init" position. Reboot the module to **load factory default settings** including default web password.

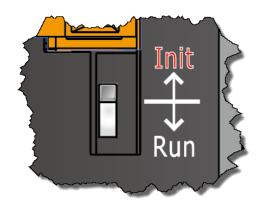

**Step 2** Execute either the VxComm Utility or the eSearch Utility to search for any ET-2200 modules connected to the network. Verify that the ET-2200 has been reset to the original factory default settings. For example, the module should be shown as having the default IP address, which is 192.168.255.1.

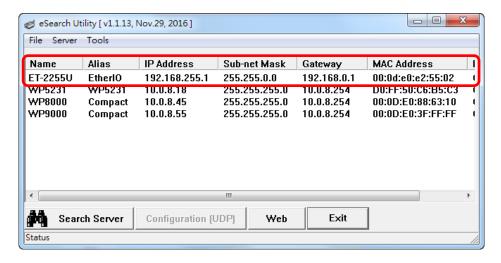

**Step 3** Double-click the name of the module to open the Configure Server (UDP) dialog box, and modify the basic settings as necessary, e.g., the IP, Mask and Gateway addresses, and then click the "OK" button to save the new settings.

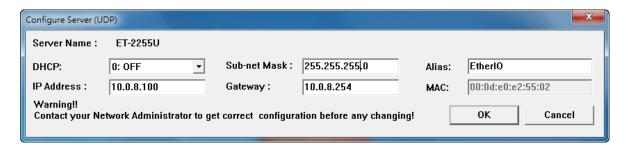

**Step 4** Reset the Init/Run switch on the ET-2200 module to the "Run" position and reboot the device.

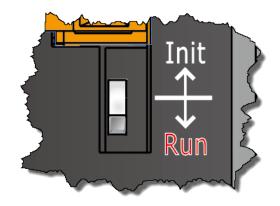

**Step 5** Log in to the web configuration pages for the ET-2200 module, using the default web password, "Admin".

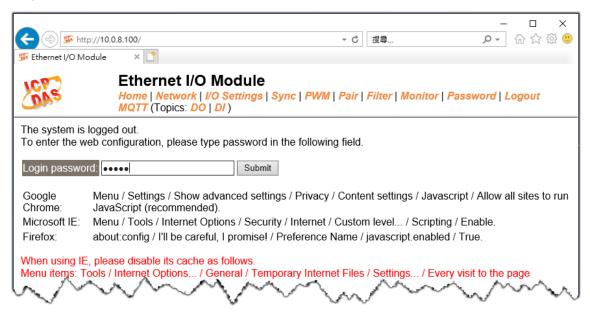

# **Appendix B: Revision History**

This chapter provides revision history information to this document.

The table below shows the revision history.

| Revision | Date      | Description                                                    |
|----------|-----------|----------------------------------------------------------------|
| 1.0.0    | Sep. 2015 | Initial issue                                                  |
| 1.1.0    | Nov. 2015 | Added the software and hardware information about the ET-2242, |
|          |           | ET-2251 and ET-2255.                                           |
| 1.1.3    | Feb. 2016 | Added the software and hardware information about the          |
|          |           | ET-2254P, ET-2261 and ET-2268.                                 |
|          |           | 2. Updated the information about the Firmware Version v1.3.9   |
|          |           | [Jan.20, 2016] in Chapter 4 Web Configuration.                 |
| 1.2.0    | Jul. 2017 | Added the software and hardware information about the          |
|          |           | ET-2242U and ET-2255U.                                         |
|          |           | 2. Updated the information about the Firmware Version v1.4.6   |
|          |           | [Jun.16, 2017] in Chapter 4 Web Configuration.                 |
|          |           | 3. Added Chapter Appendix A:Troubleshooting.                   |
|          |           | 4. Added Chapter Appendix B: Revision History.                 |
| 1.3.0    | Jun. 2018 | Added the hardware information about the ET-2261-16.           |
| 1.4.0    | Sep. 2019 | Added the information of MQTT function.                        |
| 1.5.0    | Jun. 2020 | Modify the official website related links.                     |